# Completing the 2020-21 FAFSA

### **Federal Student Aid** An OFFICE of the U.S. DEPARTMENT of EDUCATION

PROUD SPONSOR of the AMERICAN MIND®

October 2019

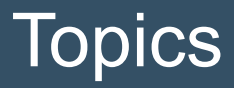

- **Overview**
- Home view
- Login view
- Dependent Student with Parental Data view
- Independent Student view
- My FAFSA views
- SAR view
- FAFSA Corrections view
- Auto-Zero EFC (skipping the remaining financial questions) view
- Special Circumstances view
- Special Circumstance Unsubsidized Loan Only view
- Homeless Circumstance view
- Additional Resources

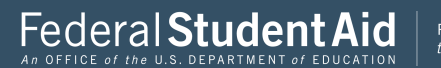

### **Overview**

- The 2020-21 fafsa.gov Preview Presentation provides screenshots that Financial Aid Professionals, mentors, and counselors can use as a guide for the 2020-21 fafsa.gov application. The screenshots and information provided can be used to create/modify presentations for professional trainings and high school nights.
- The screenshots are intended to show the majority of the questions displayed in fafsa.gov; however, most students and/or parents are unlikely to need to answer all of the questions when completing their application.
- The test data used in this presentation shows examples of what fafsa.gov will look like.

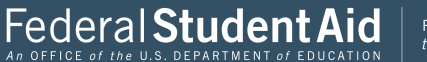

### Overview (continued, part 1)

- The 2020-2021 version of fafsa.gov will be available for applicants to use on October 1, 2019.
- You can use the Web Demonstration site to preview 2020-2021 functionality beginning on September 30, 2019.

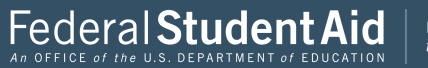

### Overview (continued, part 2)

- The following are key features of fafsa.gov:
	- Students and parents may begin, complete, and submit a new or renewal FAFSA form for the 2020–21 FAFSA processing cycle.
	- Students and parents who are eligible may use the IRS Data Retrieval Tool (IRS DRT) to electronically transfer federal tax return information into a FAFSA form.
	- Students and parents may be eligible to transfer their FAFSA information into their state aid application. Participating states include Iowa, Minnesota, Mississippi, New Jersey, New York, Pennsylvania, and Vermont.
	- Parents that have multiple students who need to file an application may be eligible to transfer their FAFSA information into a new application from the original student's confirmation page.
	- Students will be able to view additional information about the schools they selected on their FAFSA form for easy comparison of schools.
	- New views and sections have been added in effort to sync fafsa.gov with the mobile app.
	- Students and parents can save an application from fafsa.gov and resume where they left off on the mobile app.

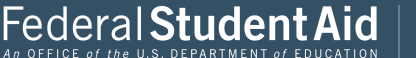

## Home view

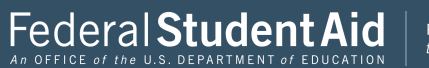

### Home – Top Section

PROUD SPONSOR of the AMERICAN MIND®

Federal Student Aid

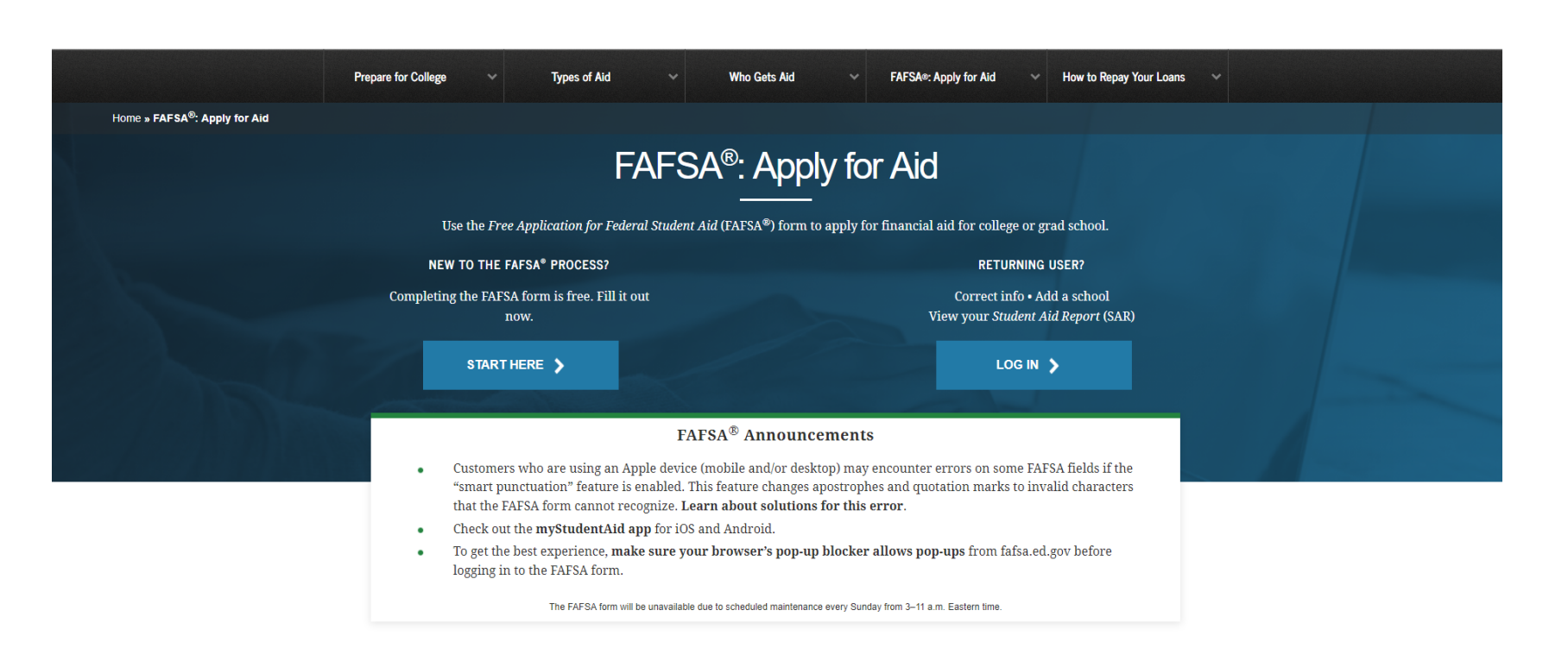

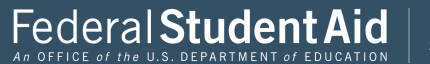

Q Search FAFSA® Help

### Home – Middle Section

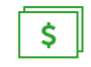

#### **Early Aid Estimate**

Use FAFSA4caster to get a free early estimate of your eligibility for federal student aid.

LEARN ABOUT FAFSA4CASTER →

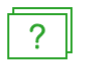

### **FAFSA®** Help

Learn how to fill out the FAFSA form, and browse common FAFSA topics.

GET FAFSA<sup>®</sup> HELP →

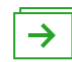

### After the FAFSA<sup>®</sup> Form

Find out what to expect after you fill out the FAFSA form, including when and how your aid will be paid out.

LEARN ABOUT NEXT STEPS →

### **Student Aid Deadlines** Select your state of legal residence and the school year for which you're applying for federal student aid. **SELECT STATE**  $\checkmark$ **SELECT YEAR**  $\checkmark$ **VIEW DEADLINES**

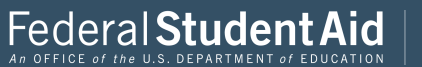

### Home – Bottom Section

**View All State FAFSA Deadlines** 

**FAFSA Privacy Act Statement** 

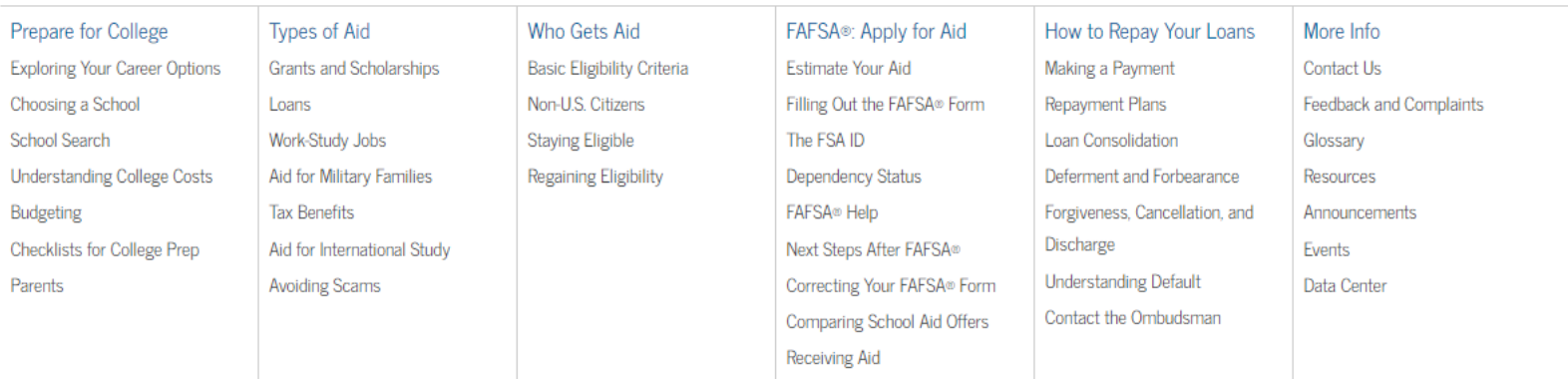

About Us | FOIA | Privacy | Notices | usa.gov | ed.gov | whitehouse.gov

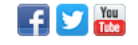

PROUD SPONSOR of the AMERICAN MIND®

Federal Student Aid

An OFFICE of the U.S. DEPARTMENT of EDUCATION

## Login

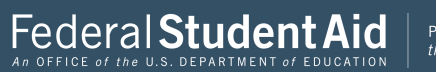

#### Login Log in to the FAFSA Form Approved OMB No. 1845-0001 Only students may use their FSA ID to log in. Parents and others can start a FAFSA for a student by App. Exp. 12/31/2021. entering the student's identifiers. Parents and others can also work on a FAFSA form or correction the student started using the Save Key that the student made. Help for parents.  $\bigcirc$  I am a parent, preparer, or student from a OR  $\bigcirc$  I am the student Freely Associated State NEXT O Site Last Updated: Sunday, September 29, 2019 Download Adobe Reader @2010 fafsa.gov. All rights reserved.

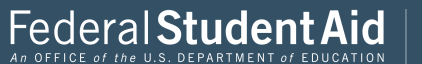

#### Login Log in to the FAFSA Form Approved OMB No. 1845-0001 Only students may use their FSA ID to log in. Parents and others can start a FAFSA for a student by App. Exp. 12/31/2021. entering the student's identifiers. Parents and others can also work on a FAFSA form or correction the student started using the Save Key that the student made. Help for parents,  $\bigcirc$  I am a parent, preparer, or student from a<br>Freely Associated State OR I am the student Do not log in with the FSA ID if you are not the student. Don't have an FSA ID? Create one or login using the student's identifiers.  $\sqrt{2}$ Student's FSA ID Username, E-mail Address, or Mobile Number **Forgot Username**  $\overline{?}$ The student's FSA ID Password **Forgot Password** NEXT O Site Last Updated: Sunday, September 29, 2019 Download Adobe Reader @2010 fafsa.gov. All rights reserved.

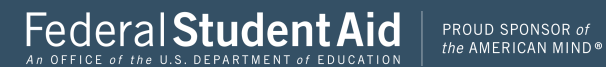

#### Login Log in to the FAFSA Form Approved OMB No. 1845-0001. Only students may use their FSA ID to log in. Parents and others can start a FAFSA for a student by App. Exp. 12/31/2021. entering the student's identifiers. Parents and others can also work on a FAFSA form or correction the student started using the Save Key that the student made. Help for parents.  $\bullet$  I am a parent, preparer, or student from a OR  $\bigcirc$  I am the student Freely Associated State  $\overline{1}$ The student's first name first  $\sqrt{2}$ The student's full last name last  $\overline{\mathbf{r}}$ The student's Social Security Number  $\left[\frac{1}{11},\frac{1}{11},\frac{1}{11}\right]$ ........... Show SSN From a Freely Associated State?  $\overline{\mathbf{r}}$ The student's date of birth (mmddyyyy)  $\left[\frac{1}{1+1+1}\right]$ 06/06/2000 NEXT O Site Last Updated: Sunday, September 29, 2019 Download Adobe Reader @2010 fafsa.gov. All rights reserved.

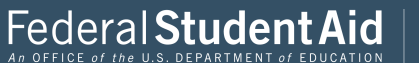

#### Disclaimer

#### Warning

You are accessing a U.S. Federal Government computer system intended to be solely accessed by individual users expressly authorized to access the system by the U.S. Department of Education. Usage may be monitored, recorded, and/or subject to audit. For security purposes and in order to ensure that the system remains available to all expressly authorized users, the U.S. Department of Education monitors the system to identify unauthorized users. Anyone using this system expressly consents to such monitoring and recording. Unauthorized use of this information system is prohibited and subject to criminal and civil penalties. Except as expressly authorized by the U.S. Department of Education, unauthorized attempts to access, obtain, upload, modify, change, and/or delete information on this system are strictly prohibited and are subject to criminal prosecution under 18 U.S.C. § 1030, and other applicable statutes, which may result in fines and imprisonment. For purposes of this system, unauthorized access includes, but is not limited to:

- Any access by an employee or agent of a commercial entity, or other third party, who is not the individual user, for purposes of commercial advantage or private financial gain (regardless of whether the commercial entity or third party is providing a service to an authorized user of the system); and
- Any access in furtherance of any criminal or tortious act in violation of the Constitution or laws of the United States or any state.
- If system monitoring reveals information indicating possible criminal activity, such evidence may be provided to law enforcement personnel.

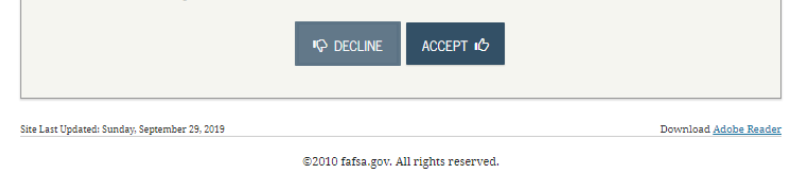

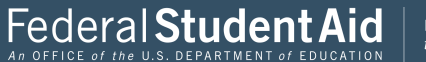

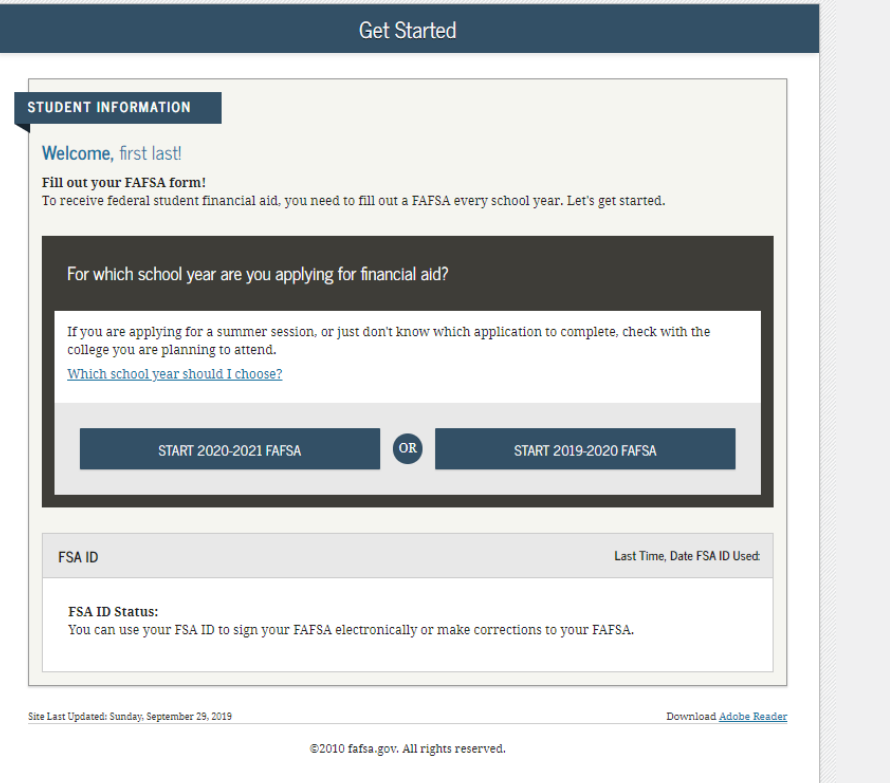

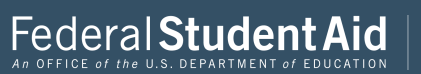

#### Start Student's 2020-2021 FAFSA

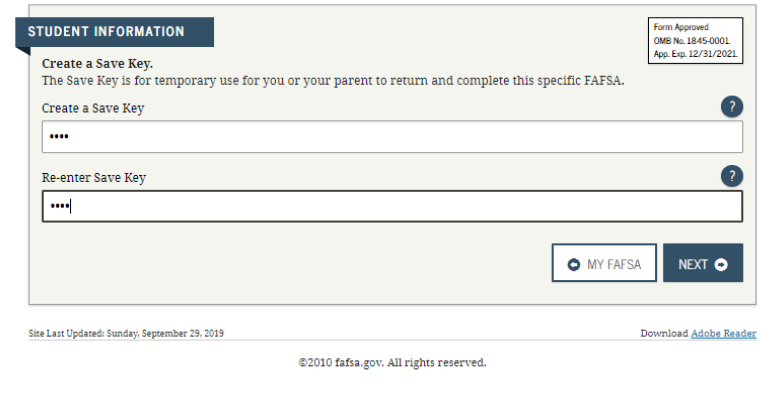

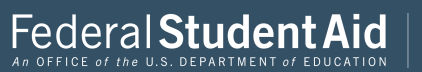

#### Introduction - 2020-2021 FAFSA

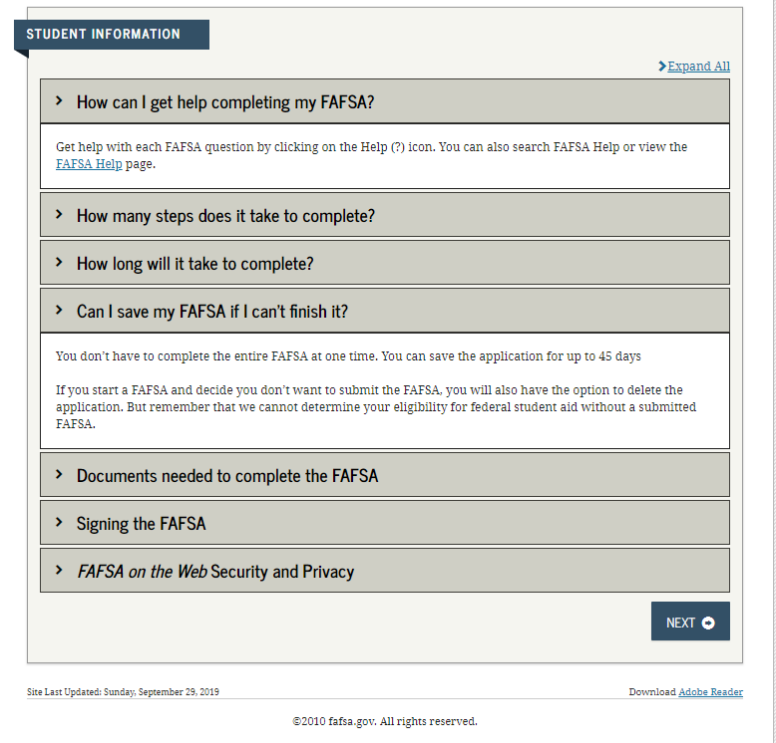

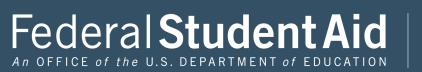

## Dependent Student with Parental Data

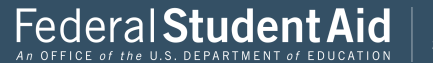

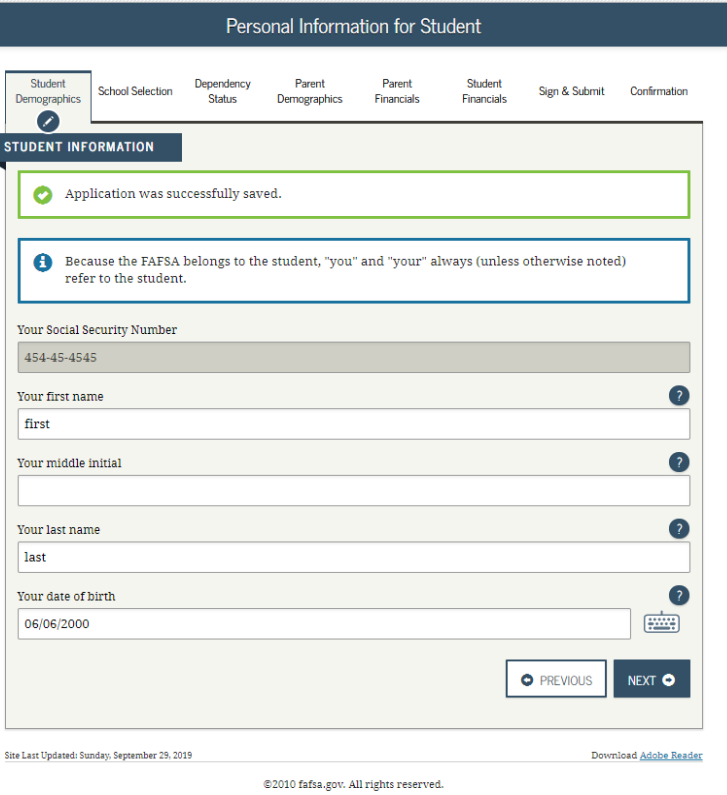

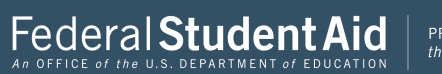

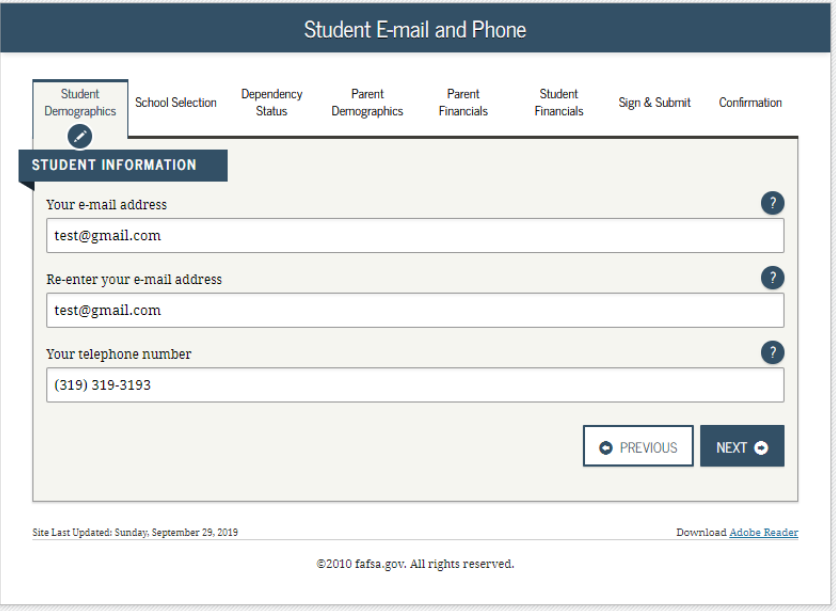

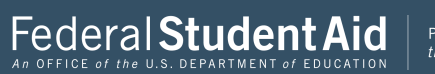

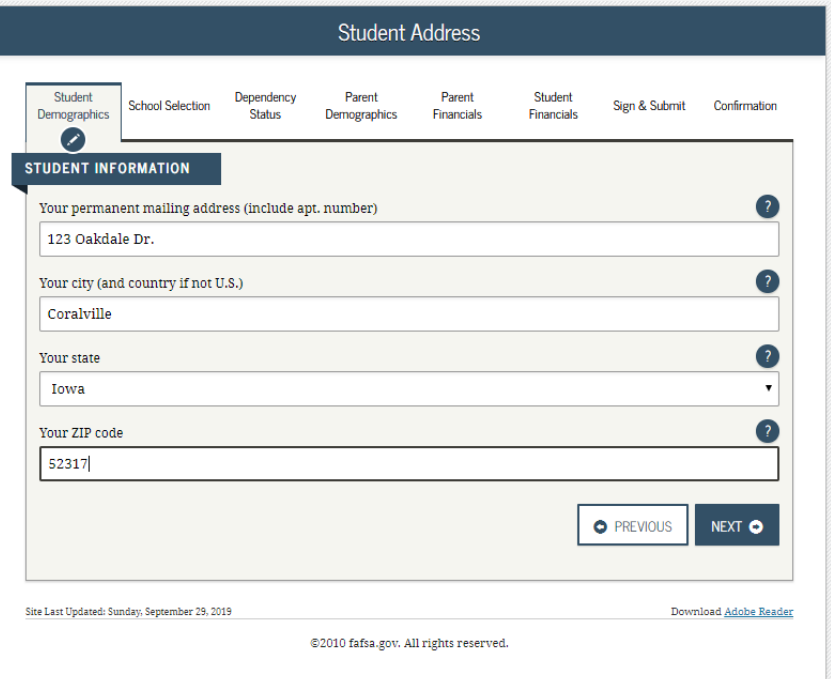

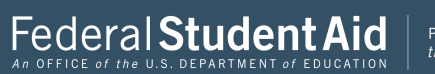

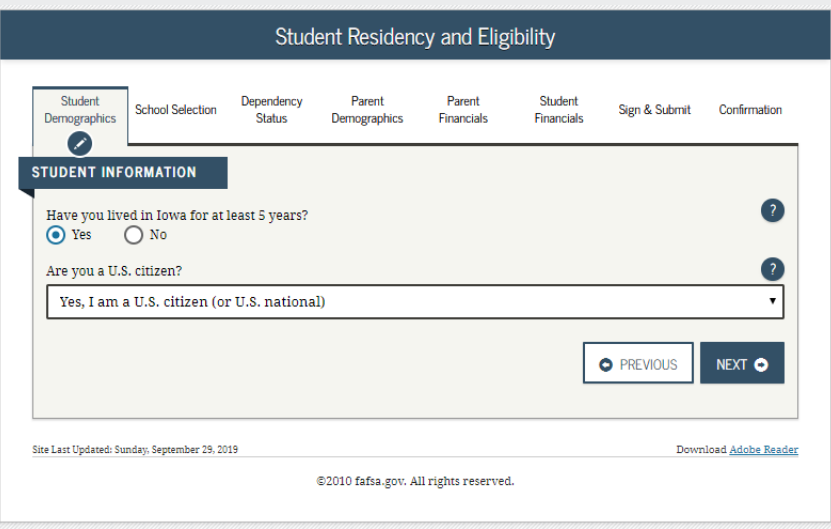

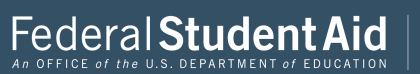

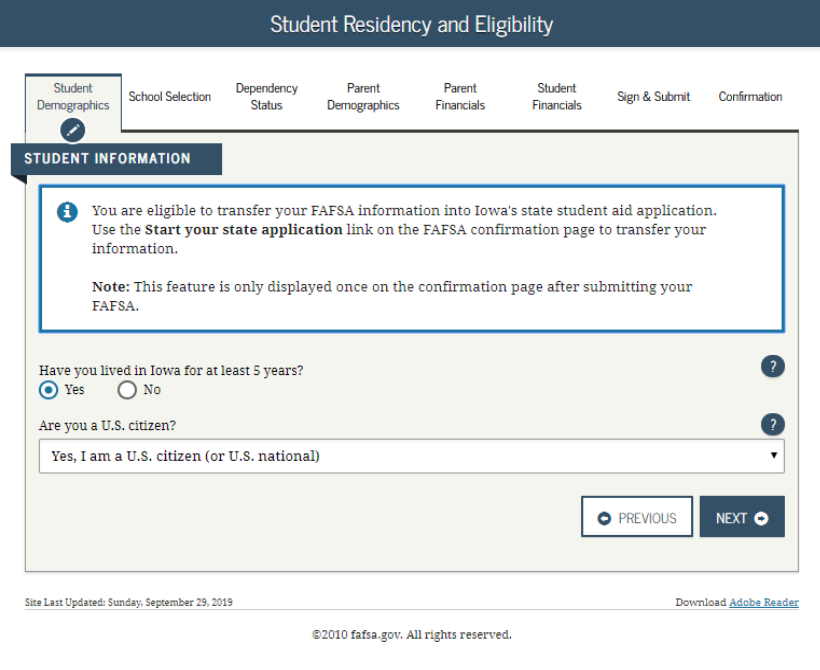

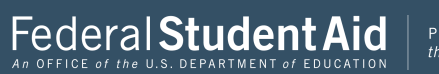

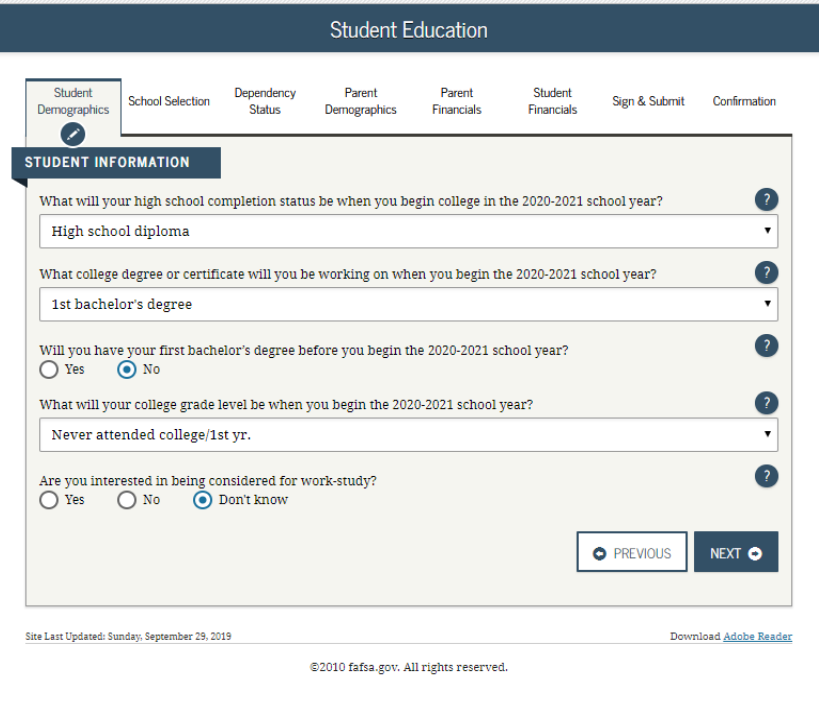

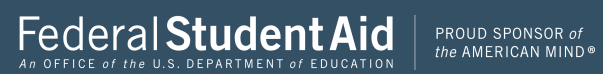

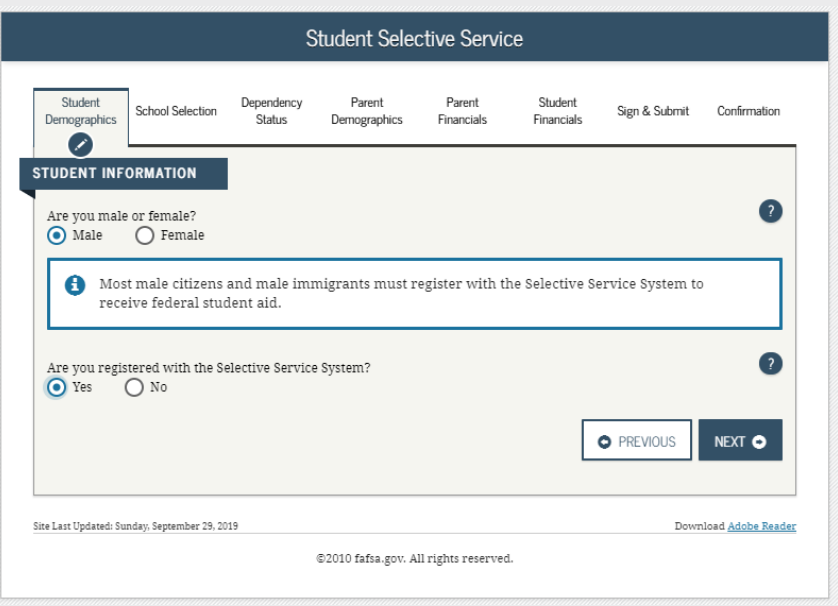

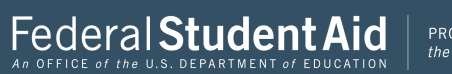

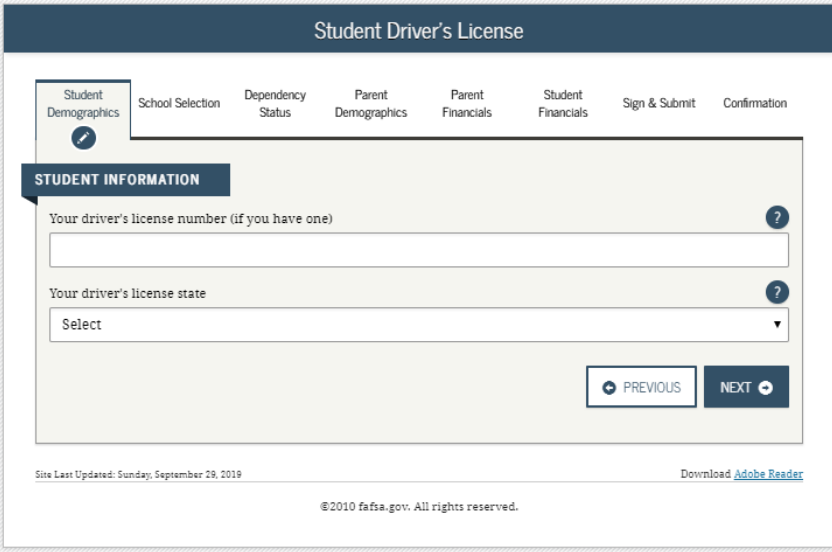

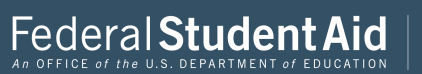

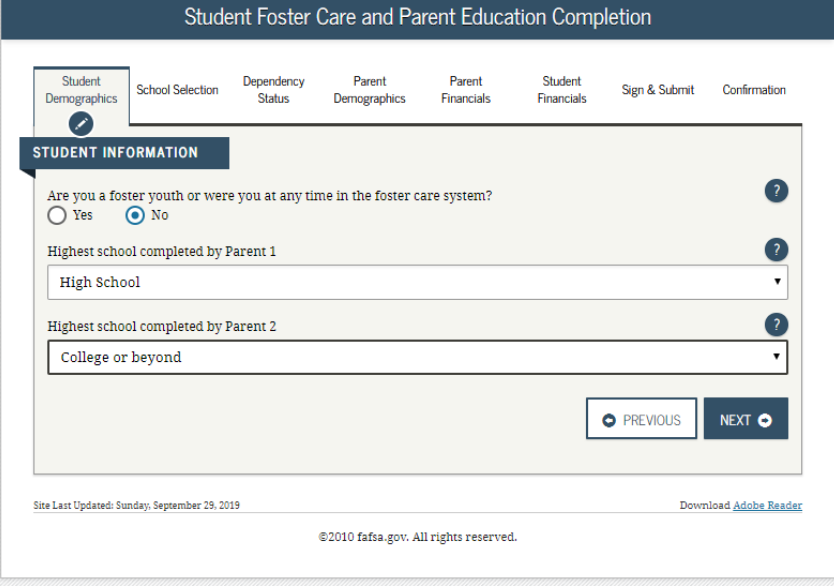

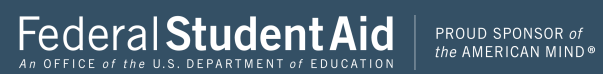

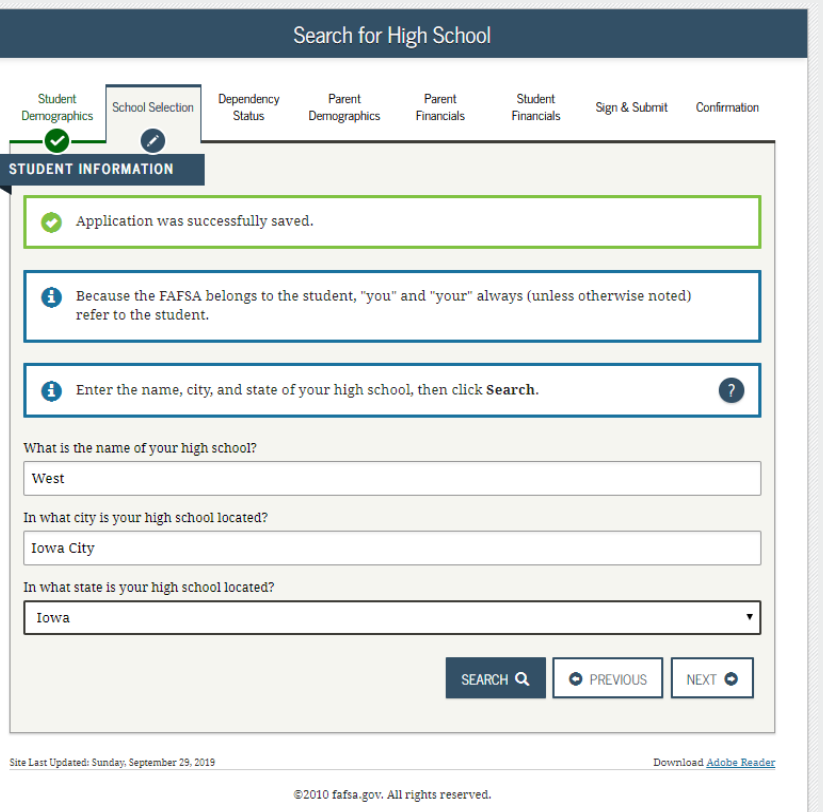

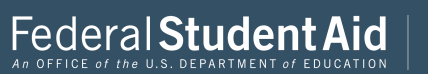

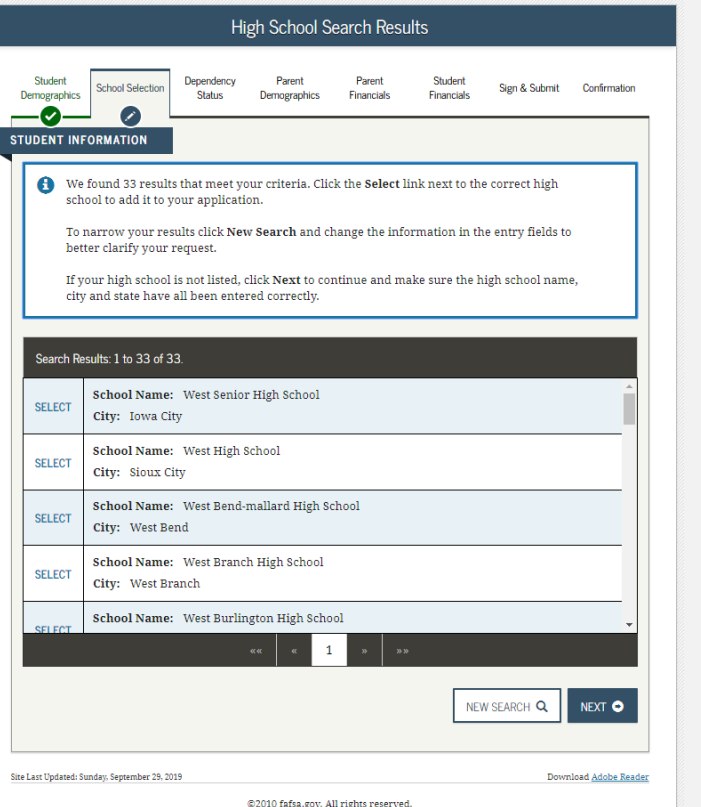

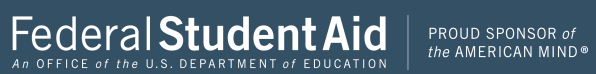

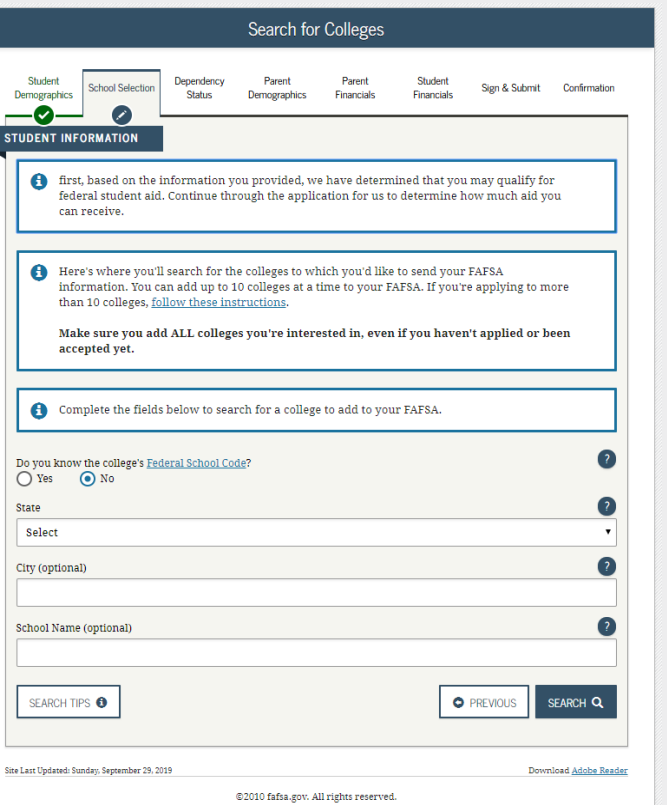

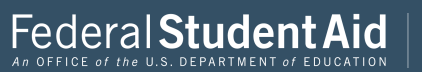

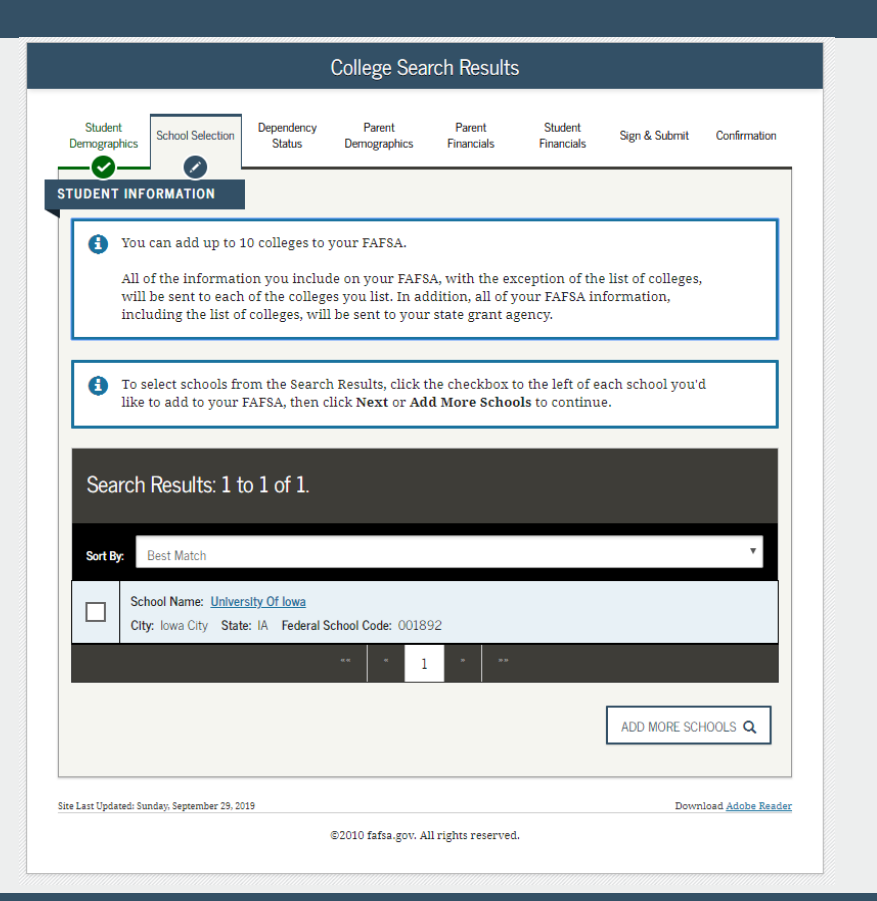

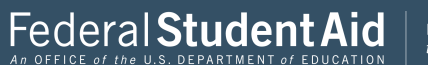

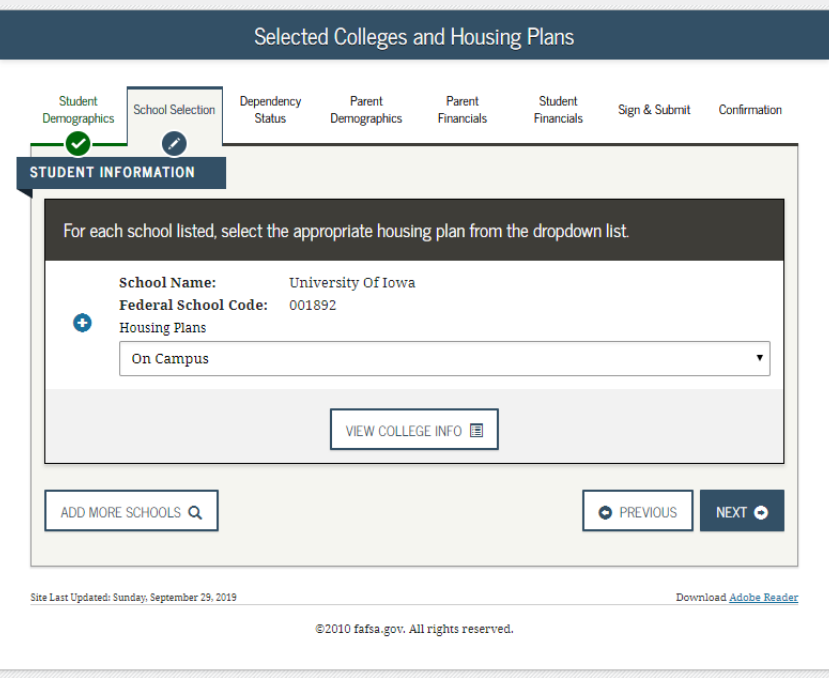

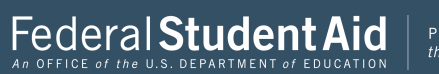

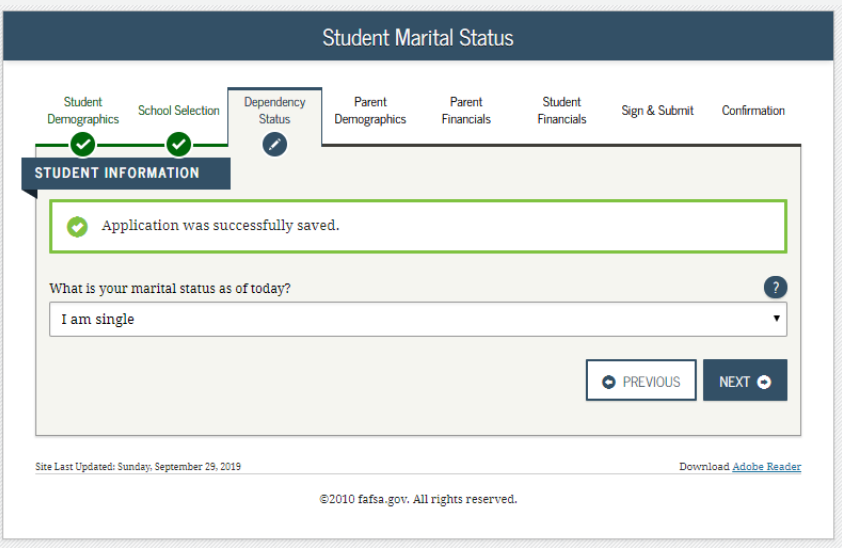

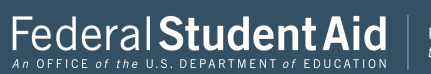

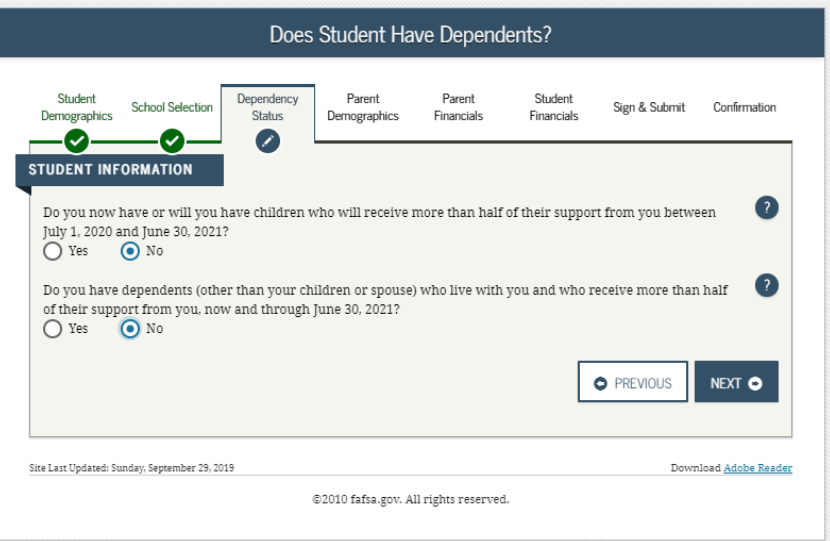

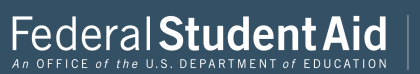

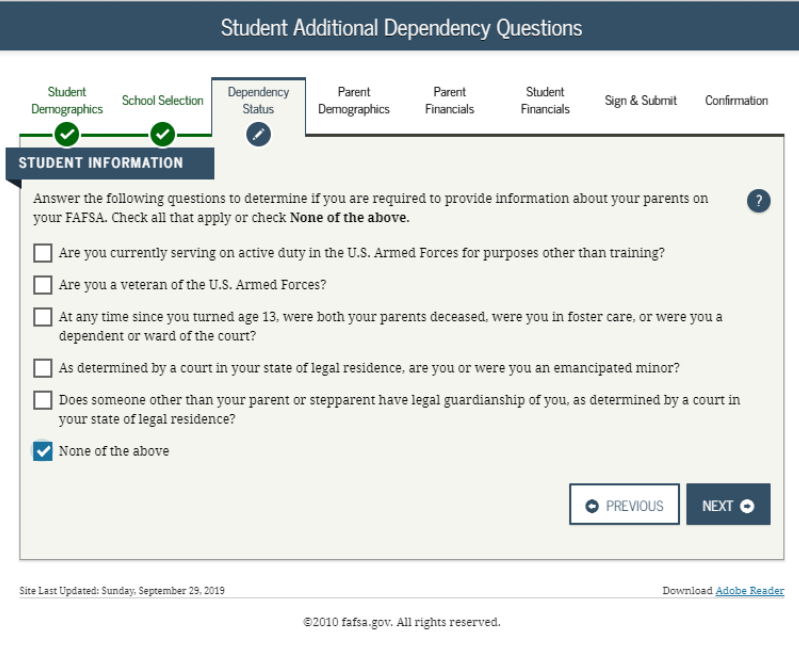

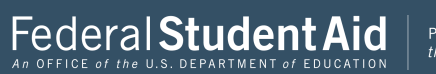

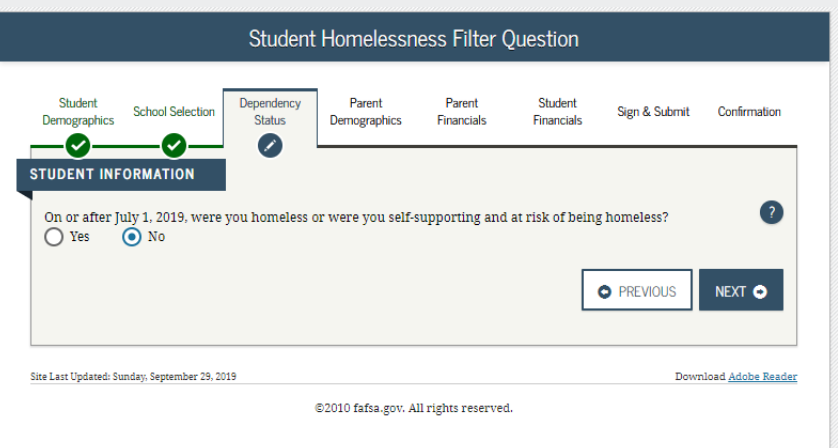

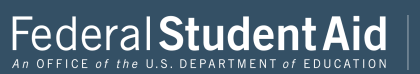
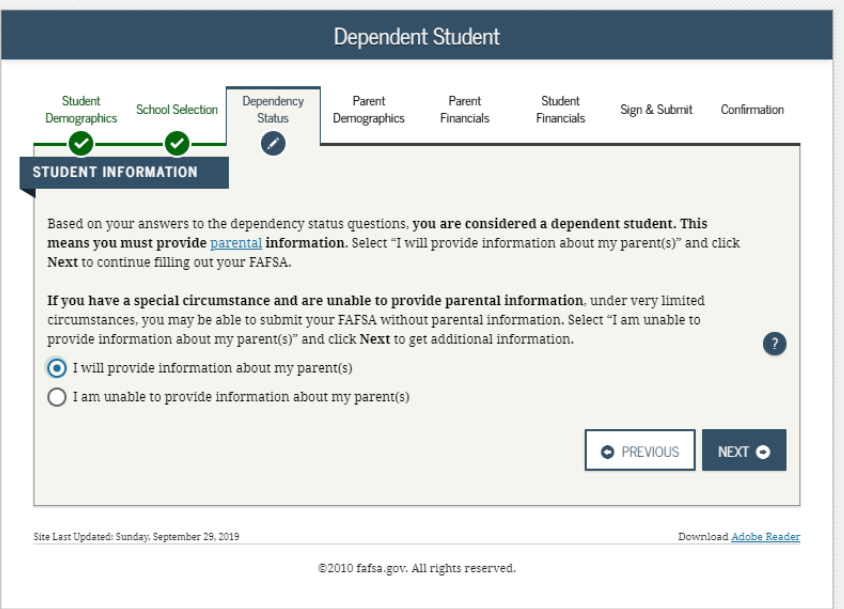

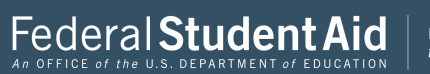

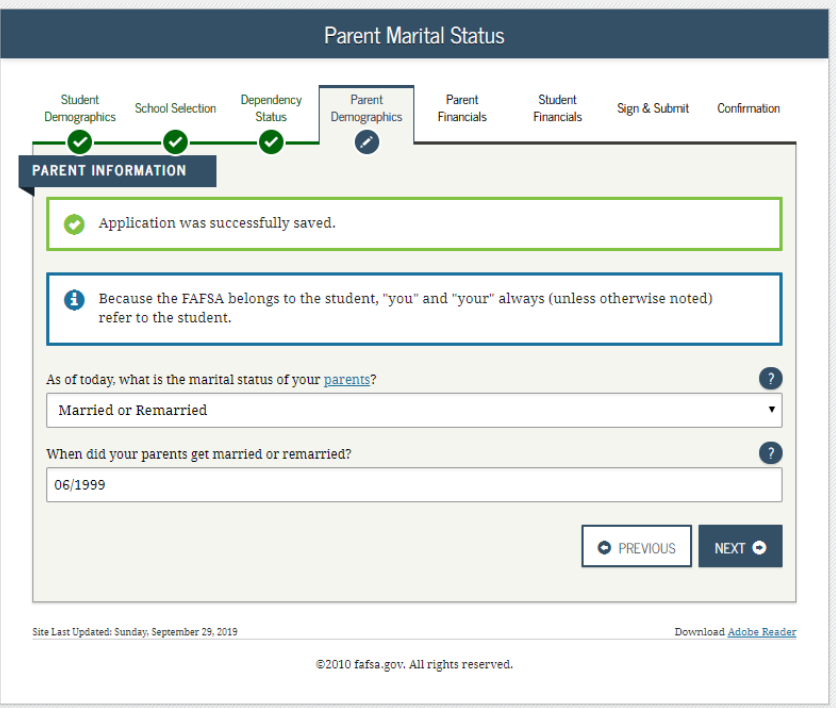

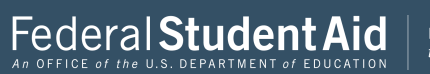

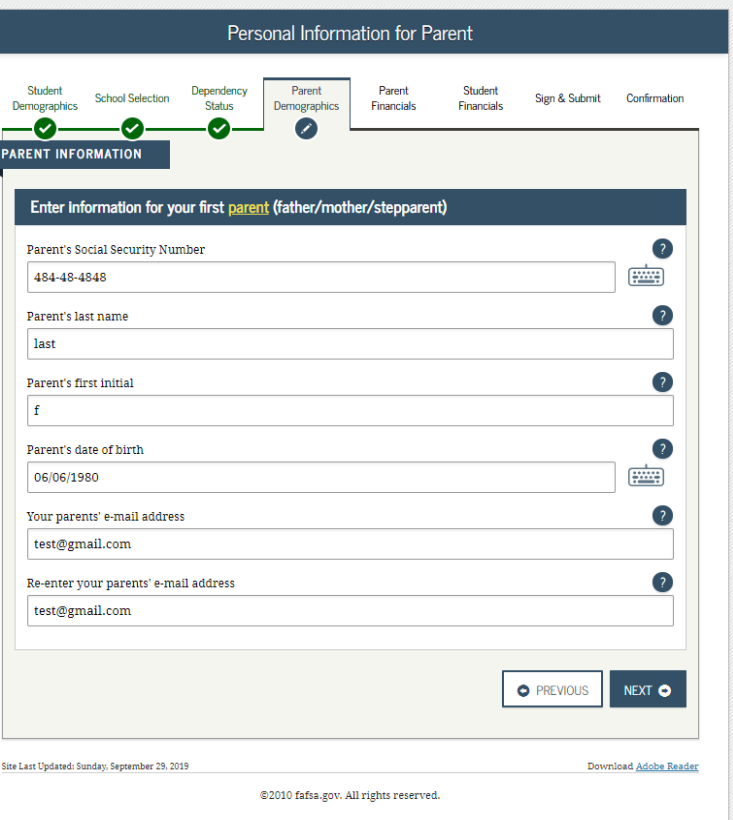

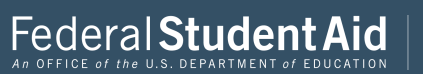

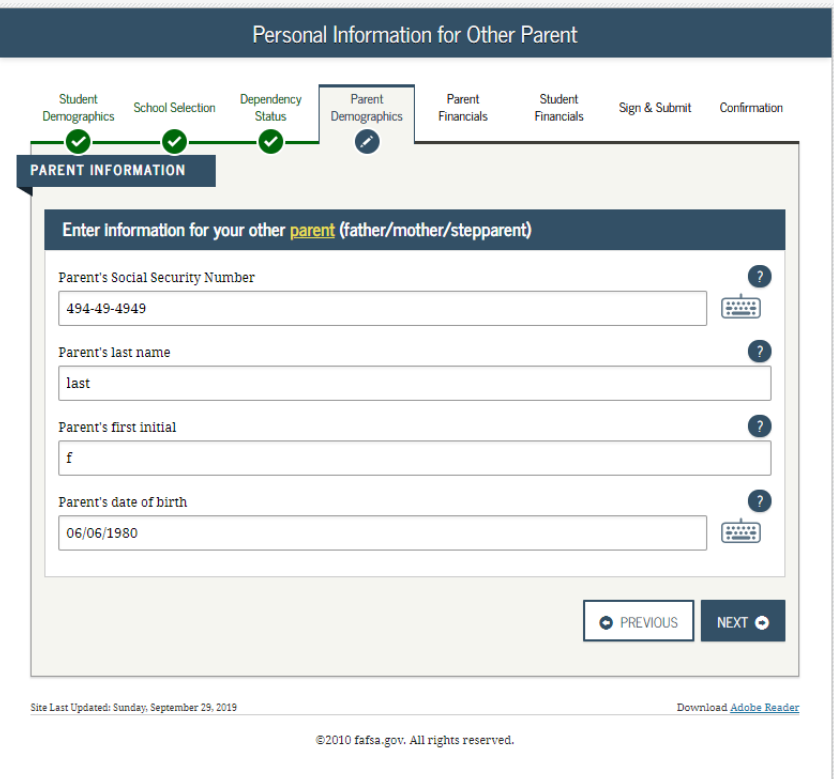

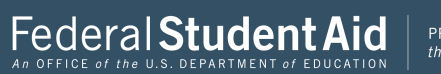

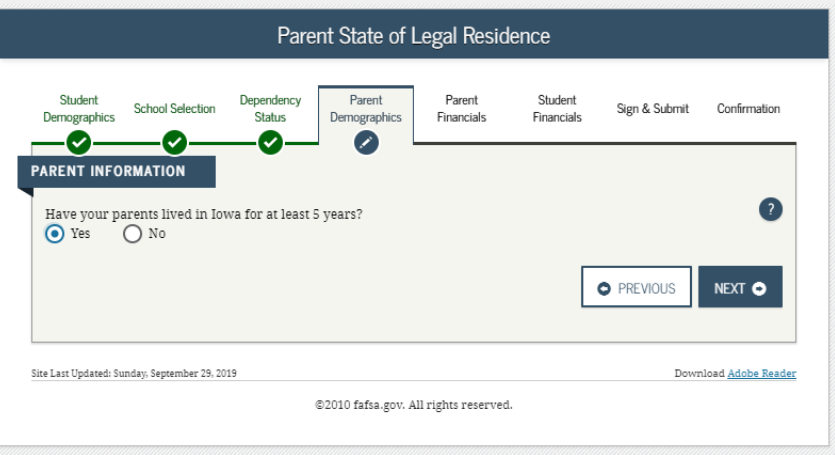

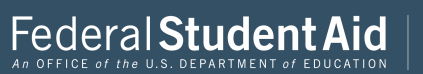

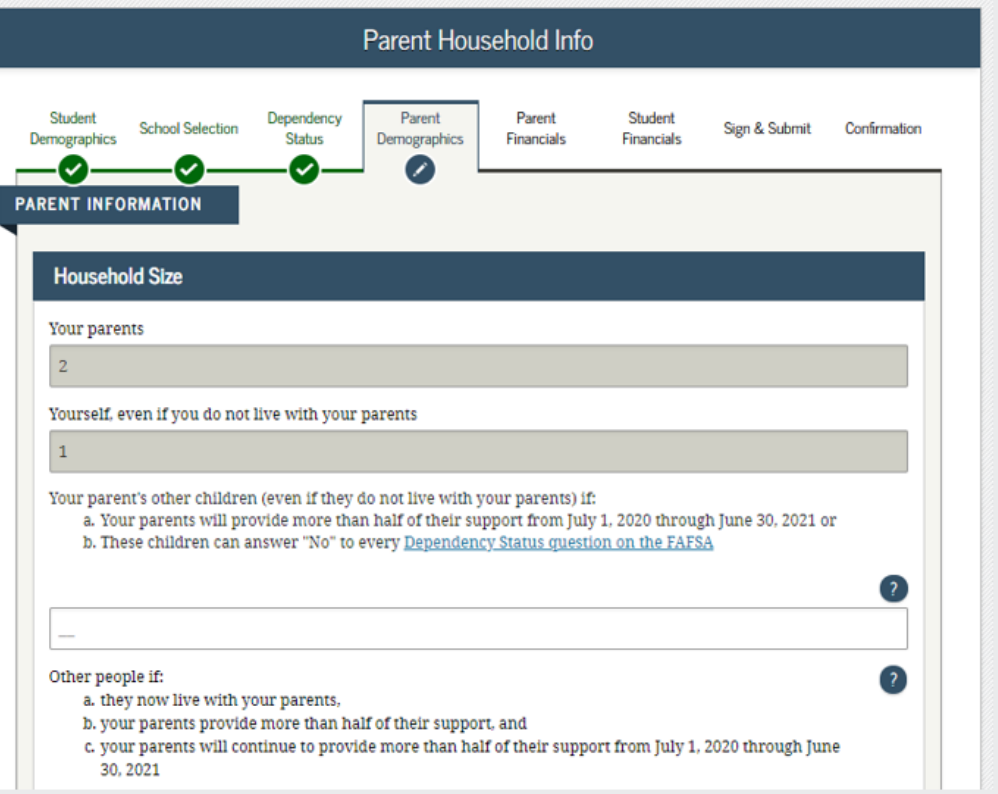

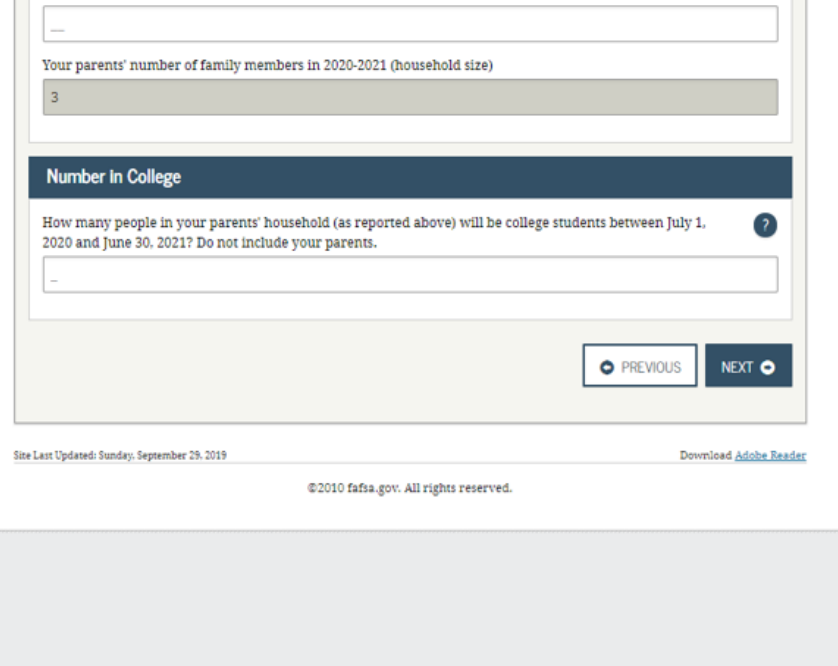

 $\mathbb{R}^n$ 

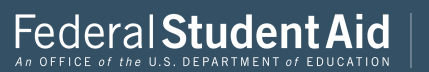

Г

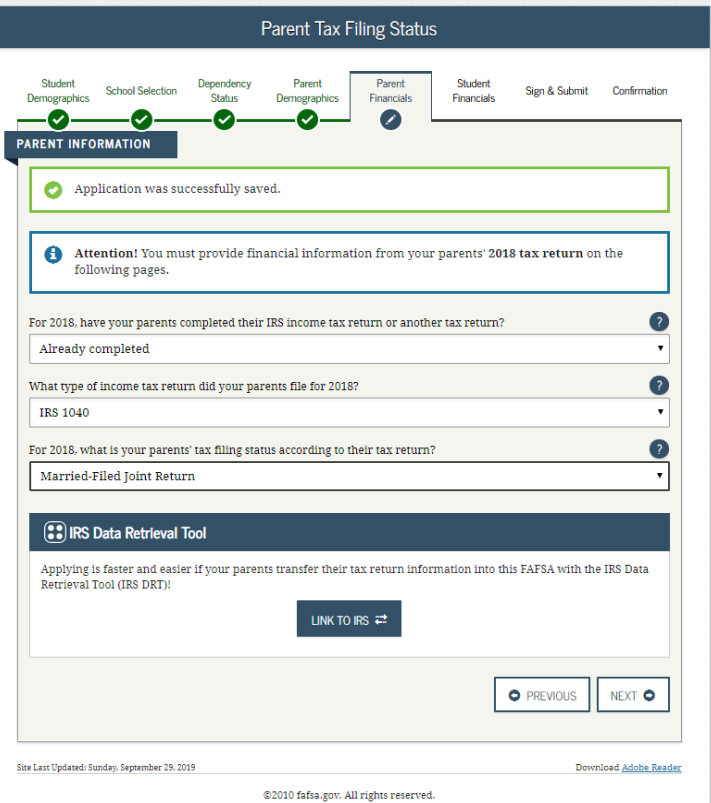

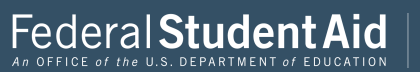

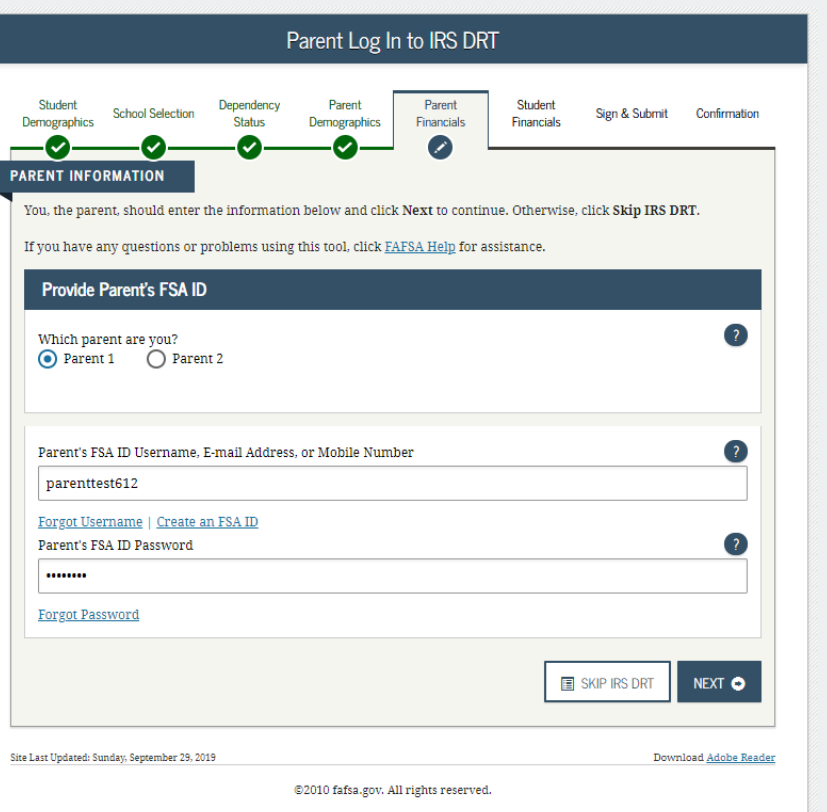

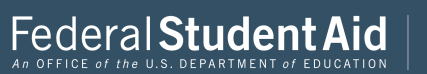

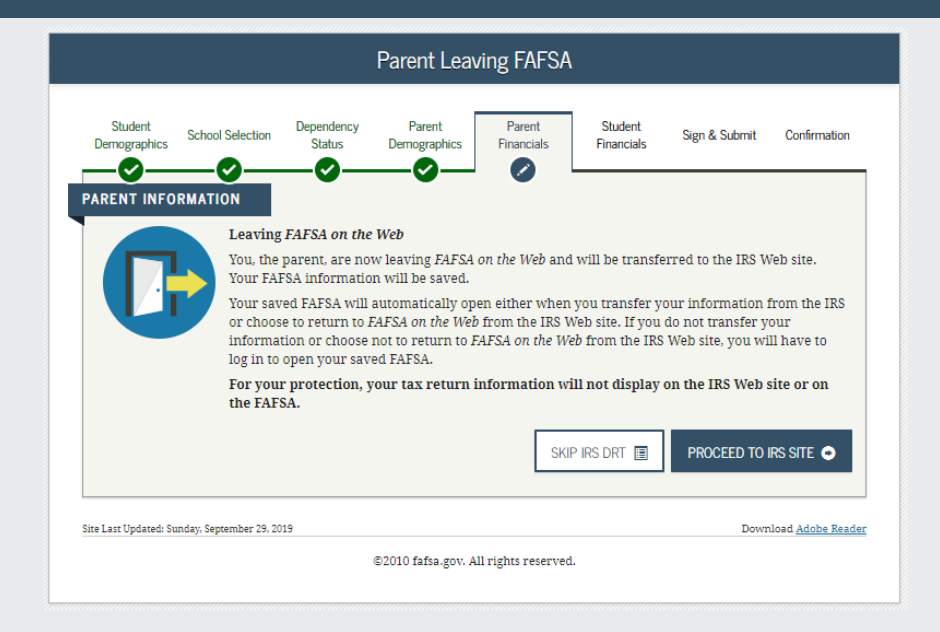

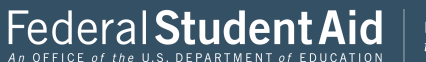

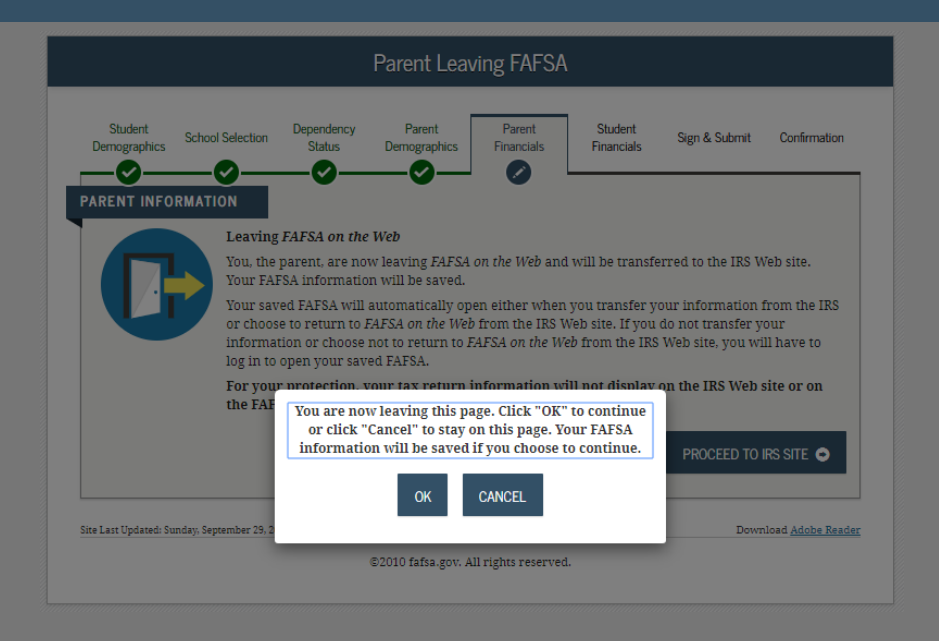

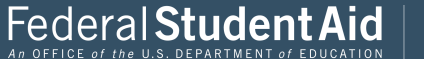

# THIS U.S. GOVERNMENT SYSTEM IS FOR AUTHORIZED USE ONLY!

THIS U.S. GOVERNMENT SYSTEM IS FOR AUTHORIZED USE ONLY! Use of this system constitutes consent to monitoring, interception, recording, reading, copying or capturing by authorized personnel of all activities. There is no right to privacy in this system. Unauthorized use of this system is prohibited and subject to criminal and civil penalties, including all penalties applicable to willful unauthorized access (UNAX) or inspection of taxpayer records (under 18 U.S.C. 1030 and 26 U.S.C. 7213A and 26 U.S.C. 7431).

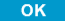

IRS Privacy Policy & | Accessibility &

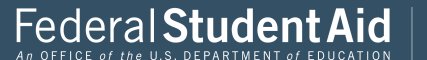

# *MIRS*

E

Ŀ

## Return to FAFSA | Help | Logout (+ | Español

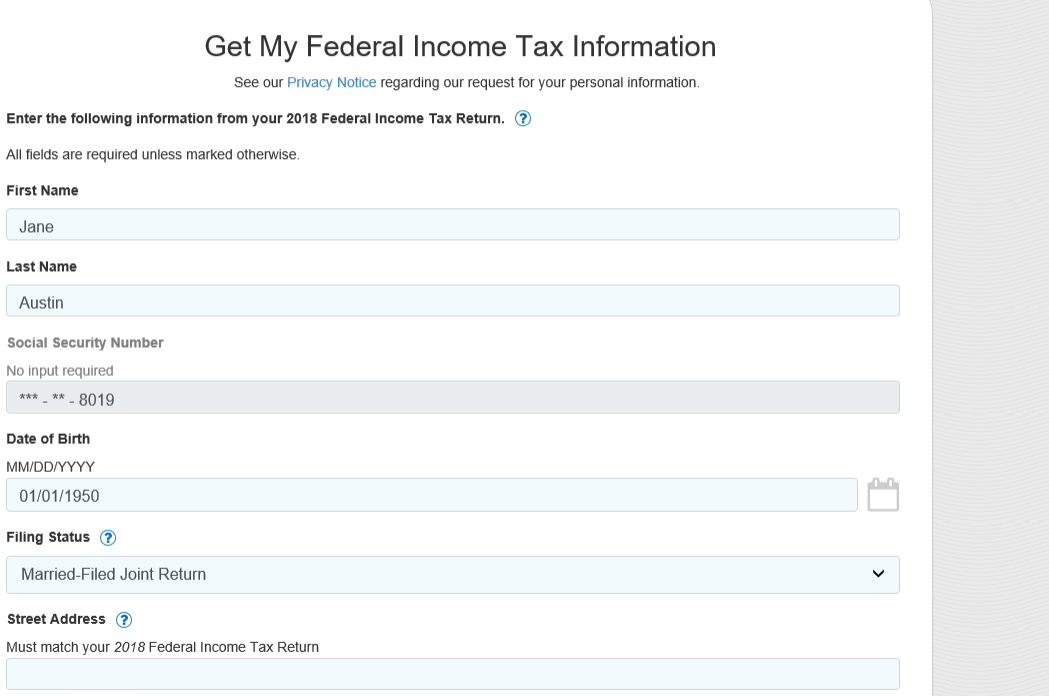

## P.O. Box  $(2)$

Required if entered on your tax return

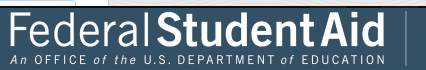

 $\checkmark$ 

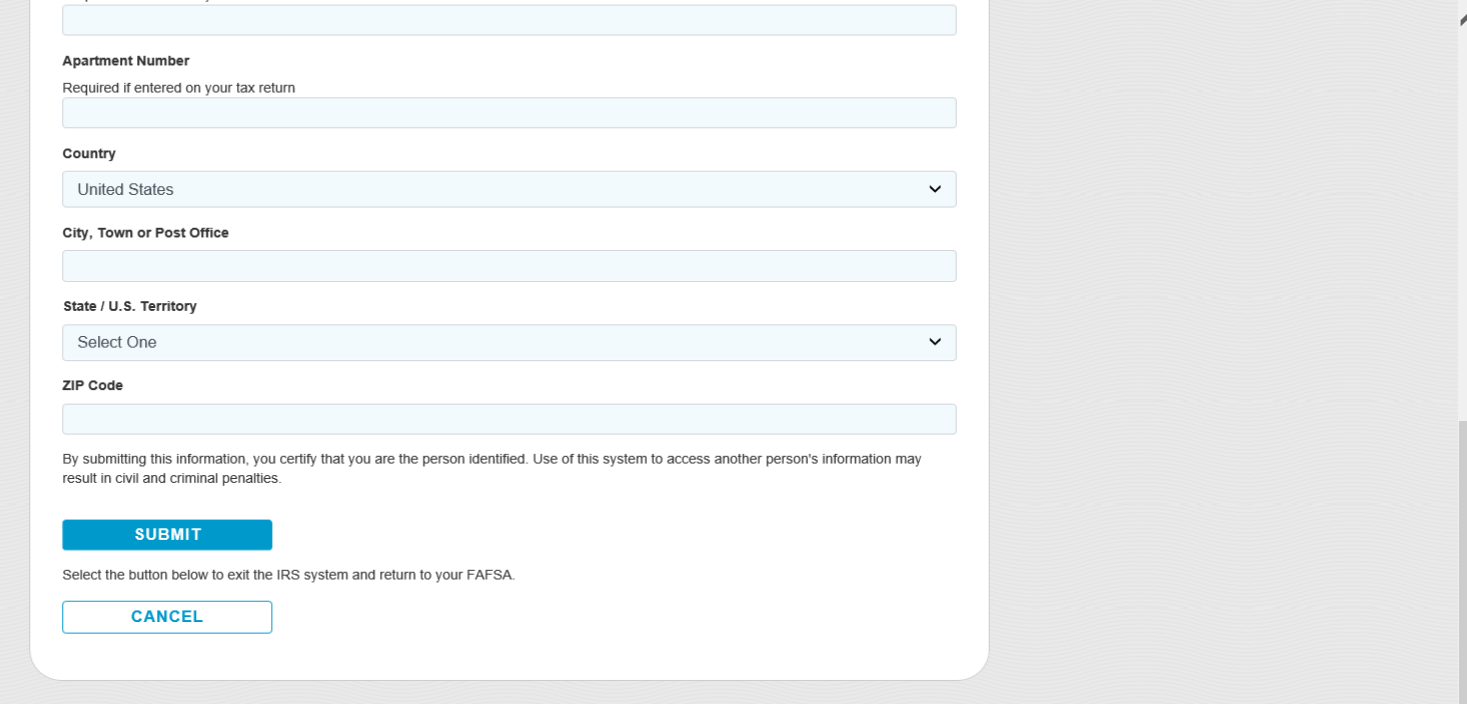

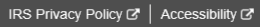

Federal Student Aid

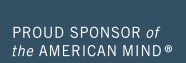

 $\blacktriangledown$ 

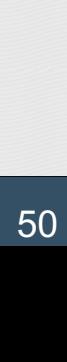

## Street Address (?)

Must match your 2018 Federal Income Tax Return

## 24 Castle Court Test

## $P.O. Box$  (?)

Required if entered on your tax return

#### **Apartment Number**

Required if entered on your tax return

#### Country

**United States** 

## City, Town or Post Office

**FSA** 

#### State / U.S. Territory

Massachusetts (MA)

### ZIP Code

### 12345

By submitting this information, you certify that you are the person identified. Use of this system to access another person's information may result in civil and criminal penalties.

### **SUBMIT**

Select the button below to exit the IRS system and return to your FAFSA.

**CANCEL** 

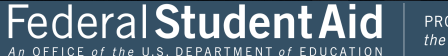

 $\checkmark$ 

 $\checkmark$ 

 $\times$ 

₩

 $\blacktriangle$ 

# 2018 Federal Income Tax Information

#### Jane Austin

Based on the information you provided, the Internal Revenue Service (IRS) located your income tax return. With your permission below, the IRS will securely transfer your tax information to the U.S. Department of Education (ED) to populate any applicable FAFSA<sup>®</sup> questions.

For your protection, the IRS will not display your tax information and will further encrypt any tax information transferred using the IRS DRT; therefore, ED is unable to display your tax information on your FAFSA form.

The data retrieved from your tax return is limited to the items listed below as you reported to the IRS:

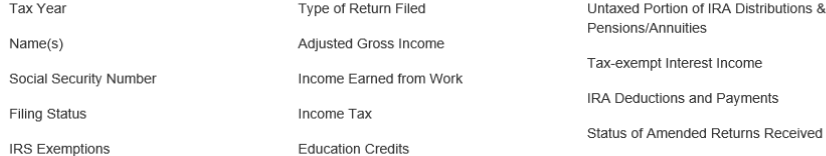

Refer to your tax records if you have a question about the values you reported.

#### Transfer My Tax Information into the FAFSA Form (?)

The tax information provided to fafsa.gov will populate the answers to the appropriate FAFSA questions. After the FAFSA questions are populated, your IRS session will end, and you will return to your FAFSA form. Check this box if you are choosing to transfer your information.

#### Do Not Transfer My Tax Information and Return to the FAFSA Form (?)

By clicking the "Do Not Transfer" button, you are choosing not to transfer your tax information electronically. Your IRS session will end, and you will return to your FAFSA form.

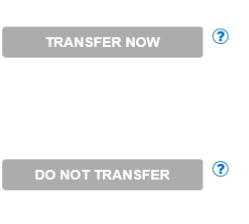

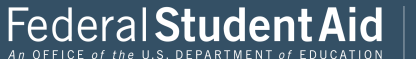

# 2018 Federal Income Tax Information

#### Jane Austin

Based on the information you provided, the Internal Revenue Service (IRS) located your income tax return. With your permission below, the IRS will securely transfer your tax information to the U.S. Department of Education (ED) to populate any applicable FAFSA<sup>®</sup> questions.

For your protection, the IRS will not display your tax information and will further encrypt any tax information transferred using the IRS DRT; therefore, ED is unable to display your tax information on your FAFSA form.

The data retrieved from your tax return is limited to the items listed below as you reported to the IRS:

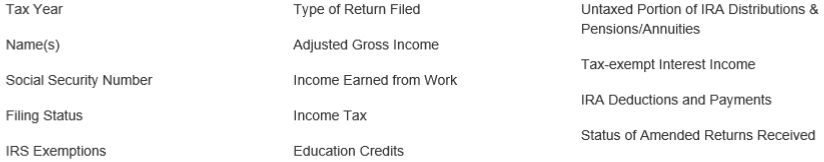

Refer to your tax records if you have a question about the values you reported.

#### Transfer My Tax Information into the FAFSA Form ?

The tax information provided to fafsa.gov will populate the answers to the appropriate FAFSA questions. After the FAFSA questions are populated, your IRS session will end, and you will return to your FAFSA form. Check this box if you are choosing to transfer your information.

#### Do Not Transfer My Tax Information and Return to the FAFSA Form ?

By clicking the "Do Not Transfer" button, you are choosing not to transfer your tax information electronically. Your IRS session will end, and you will return to your FAFSA form.

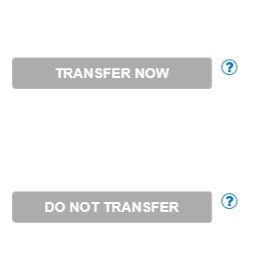

IRS Privacy Policy  $G$  | Accessibility  $G$ 

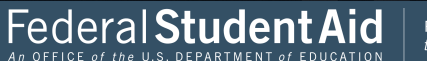

**PROUD SPONSOR of** the AMERICAN MIND®

∧

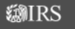

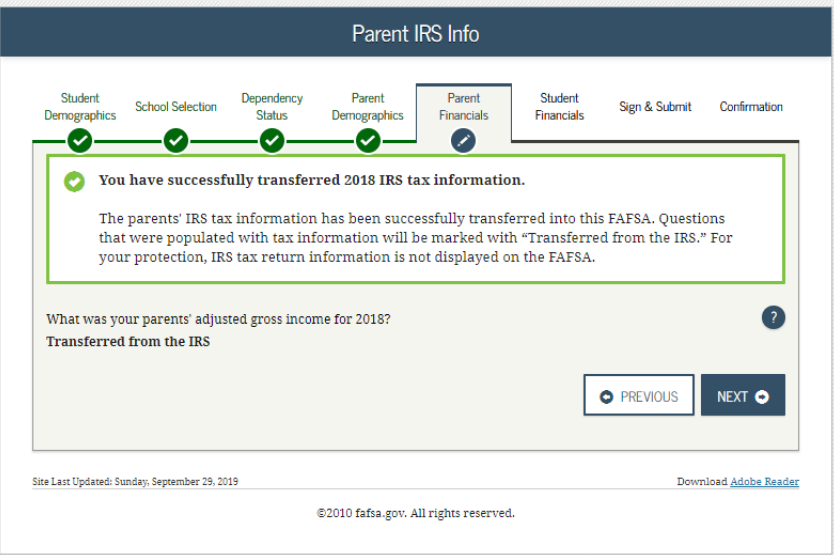

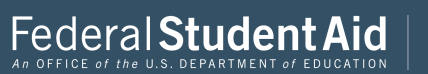

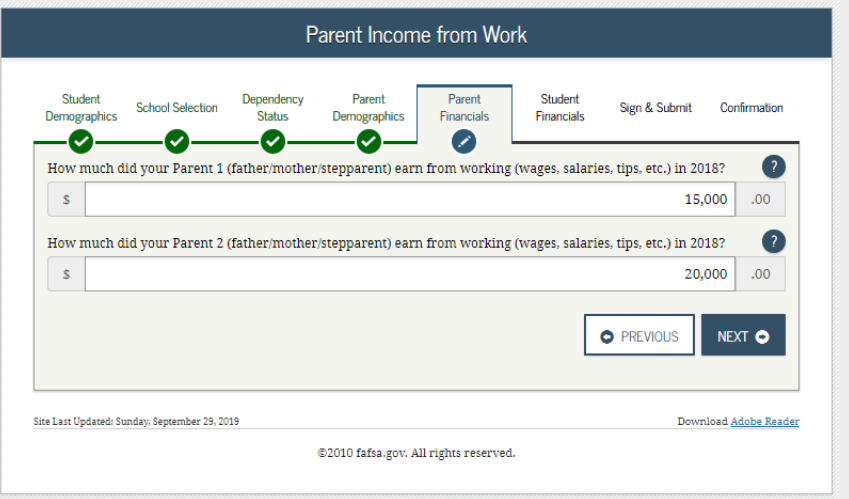

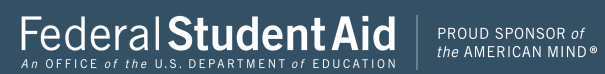

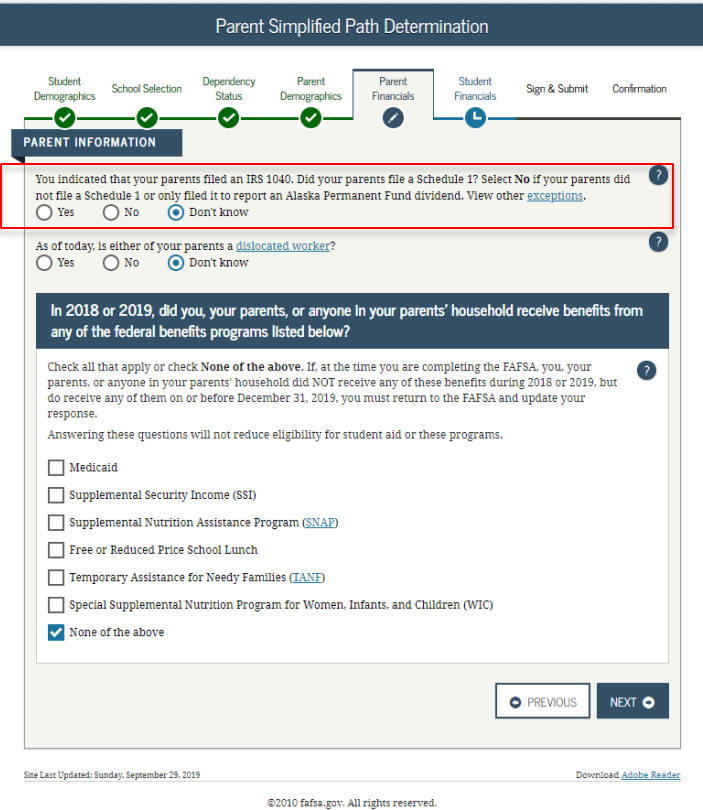

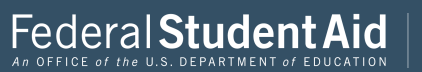

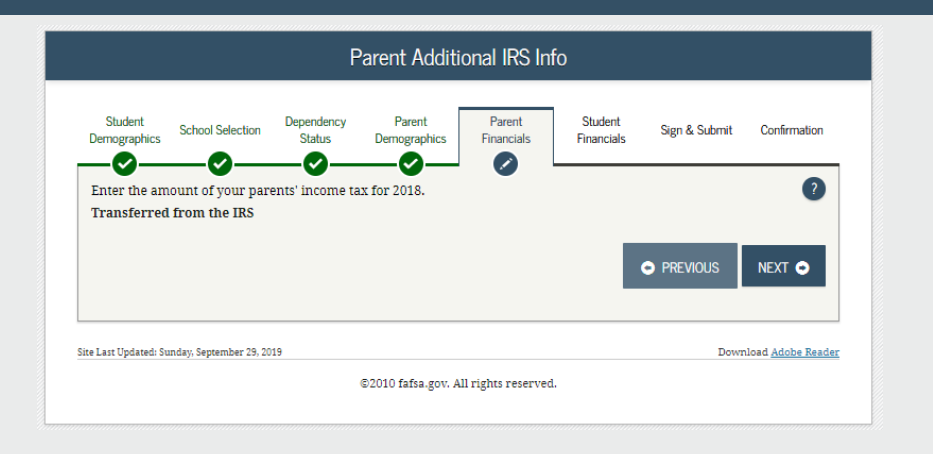

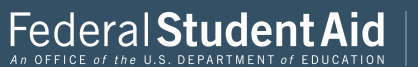

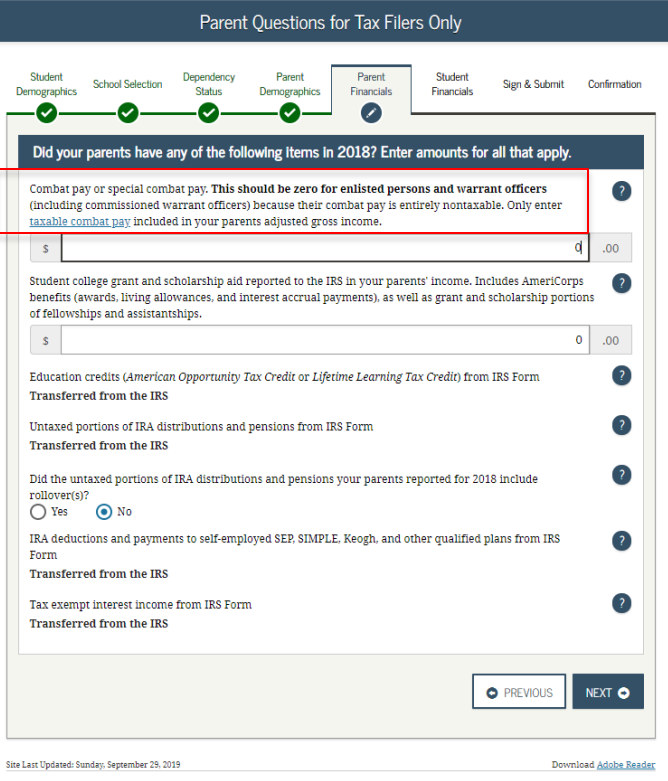

@2010 fafsa.gov. All rights reserved.

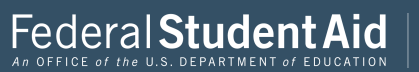

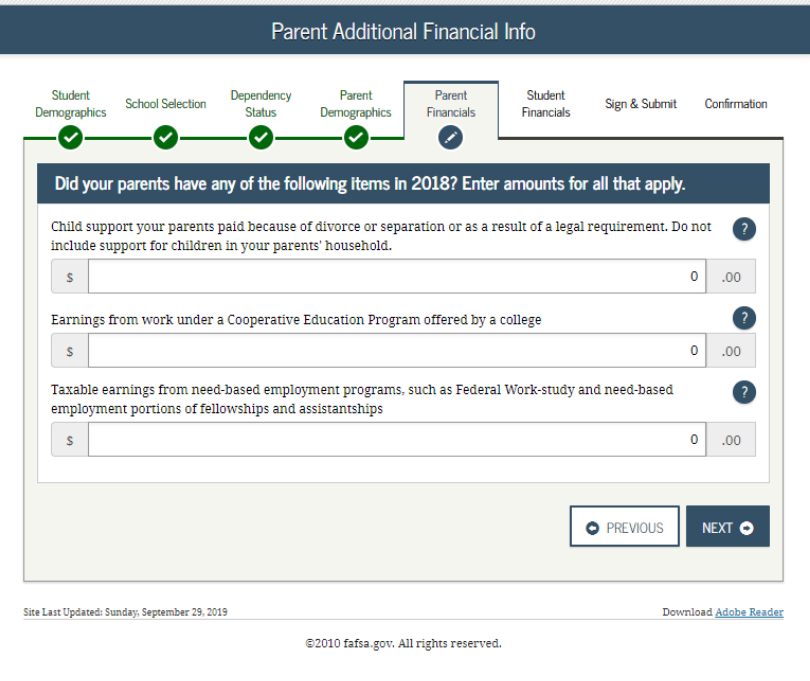

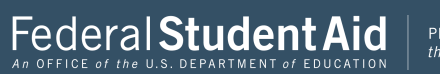

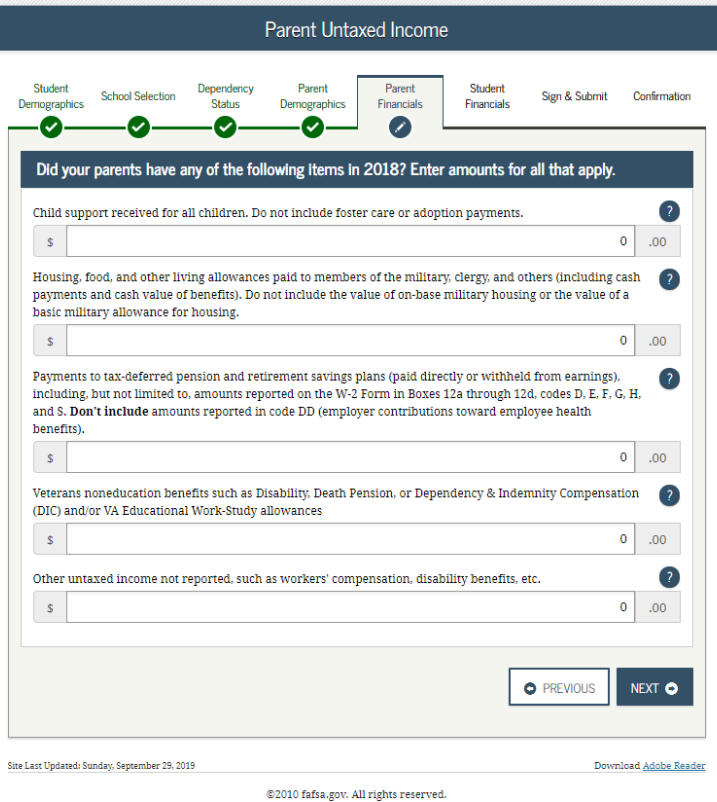

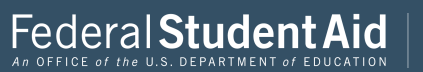

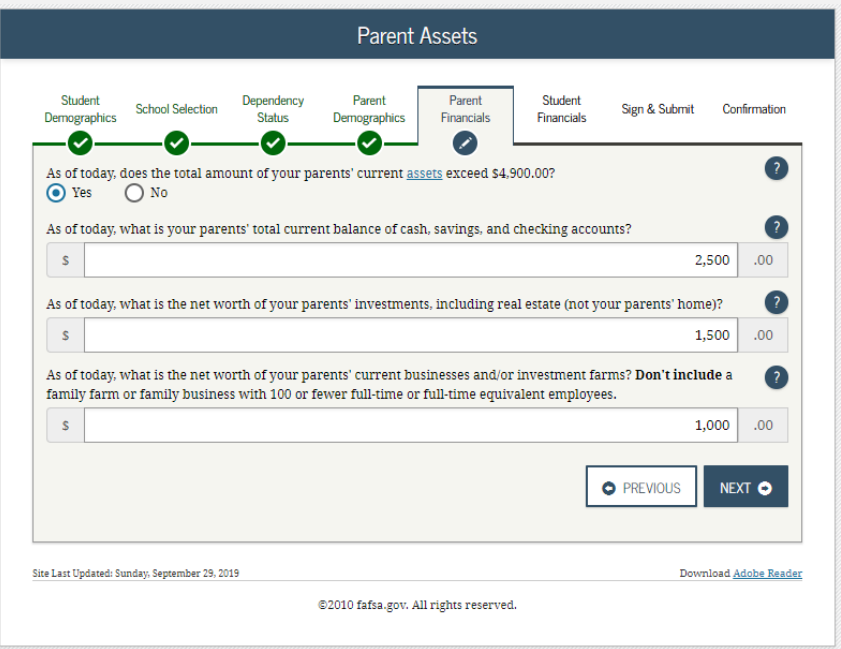

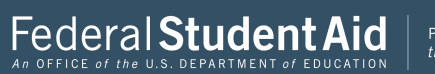

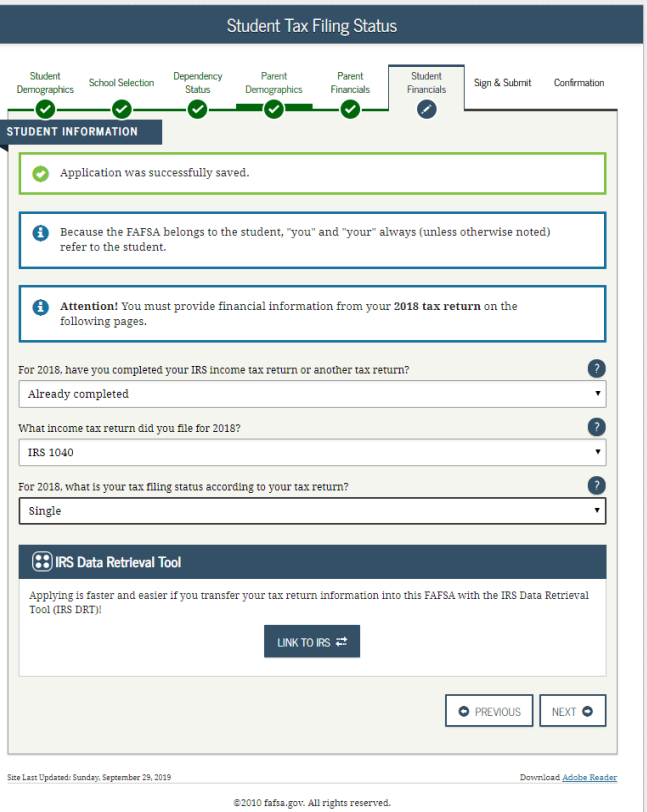

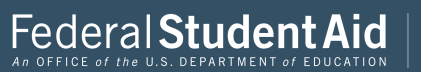

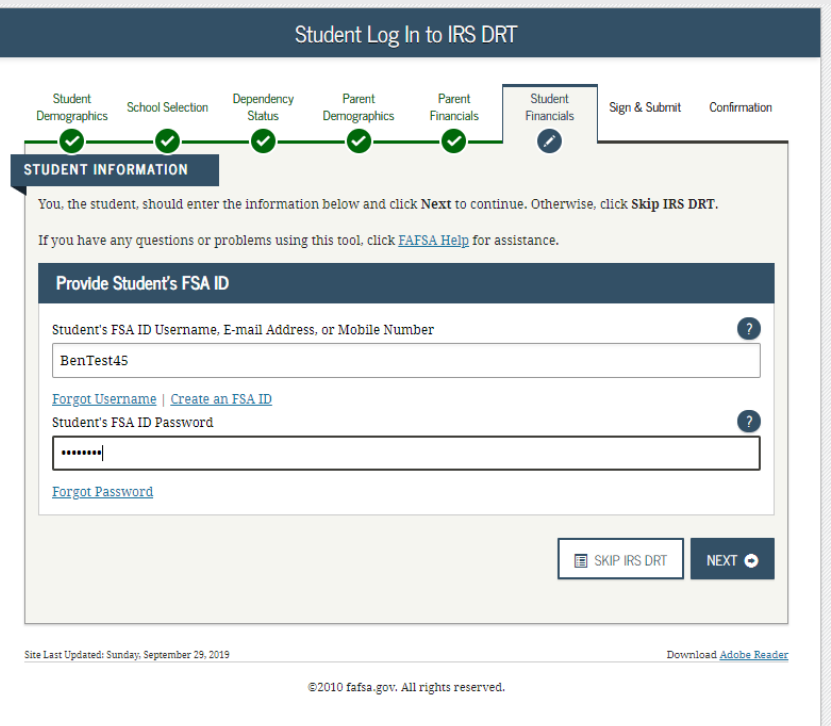

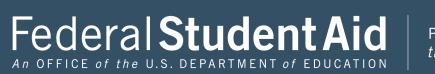

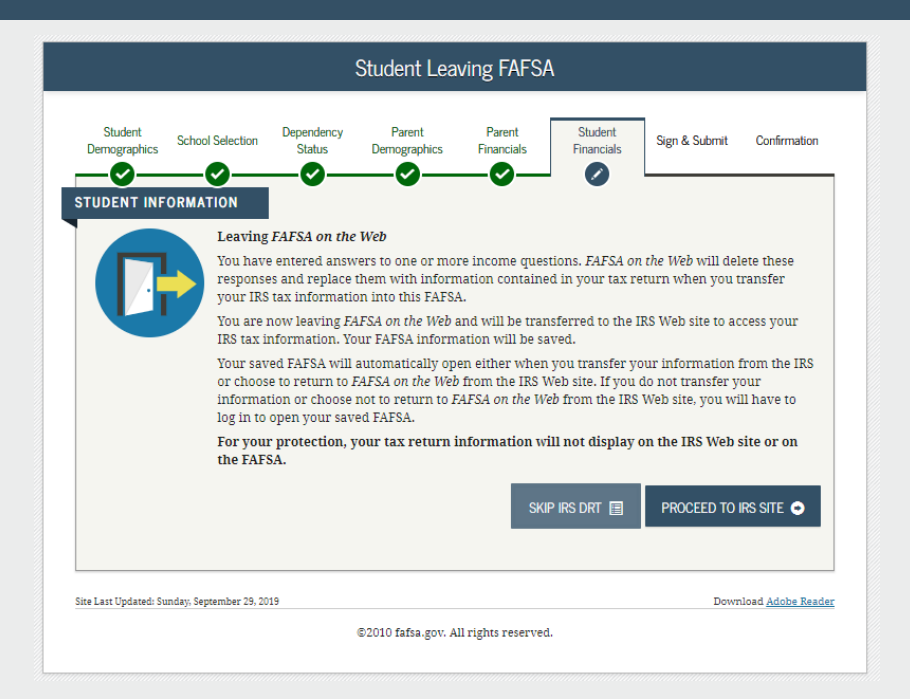

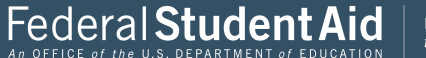

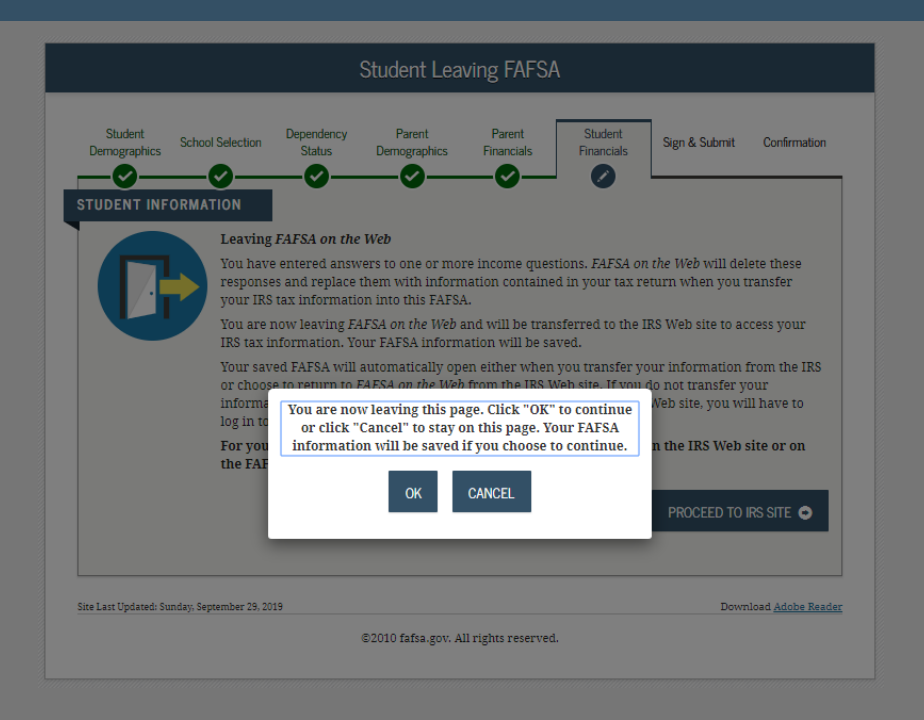

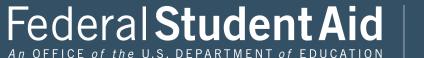

Return to FAFSA | Help | Logout (+ | Español

# THIS U.S. GOVERNMENT SYSTEM IS FOR AUTHORIZED USE ONLY!

THIS U.S. GOVERNMENT SYSTEM IS FOR AUTHORIZED USE ONLY! Use of this system constitutes consent to monitoring, interception, recording, reading, copying or capturing by authorized personnel of all activities. There is no right to privacy in this system. Unauthorized use of this system is prohibited and subject to criminal and civil penalties, including all penalties applicable to willful unauthorized access (UNAX) or inspection of taxpayer records (under 18 U.S.C. 1030 and 26 U.S.C. 7213A and 26 U.S.C. 7431).

OK

IRS Privacy Policy & | Accessibility &

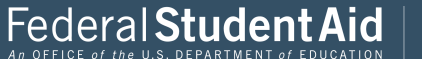

# Get My Federal Income Tax Information

See our Privacy Notice regarding our request for your personal information.

Enter the following information from your 2018 Federal Income Tax Return. (?)

All fields are required unless marked otherwise.

## **First Name** Jane

**Last Name** 

Austin

**Social Security Number** 

No input required

\*\*\* - \*\* - 8019

### Date of Birth

MM/DD/YYYY 01/01/1950

Filing Status ?

Married-Filed Joint Return

### Street Address (?)

Must match your 2018 Federal Income Tax Return

## P.O. Box  $\circledR$

Required if entered on your tax return

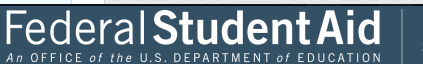

 $0 - 0$ 

 $\checkmark$ 

 $\checkmark$ 

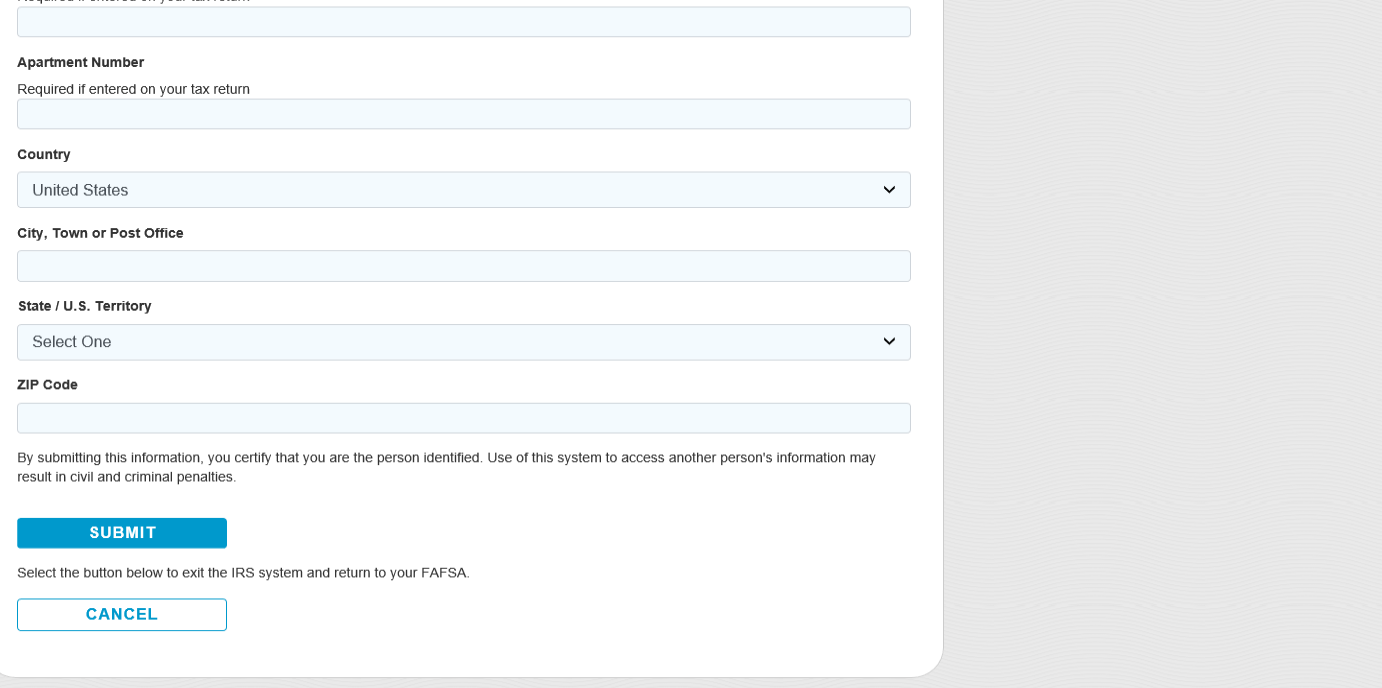

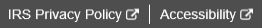

PROUD SPONSOR of<br>the AMERICAN MIND®

 $\triangleright$ 

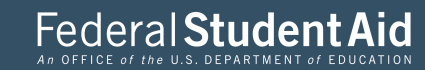

**@IRS** 

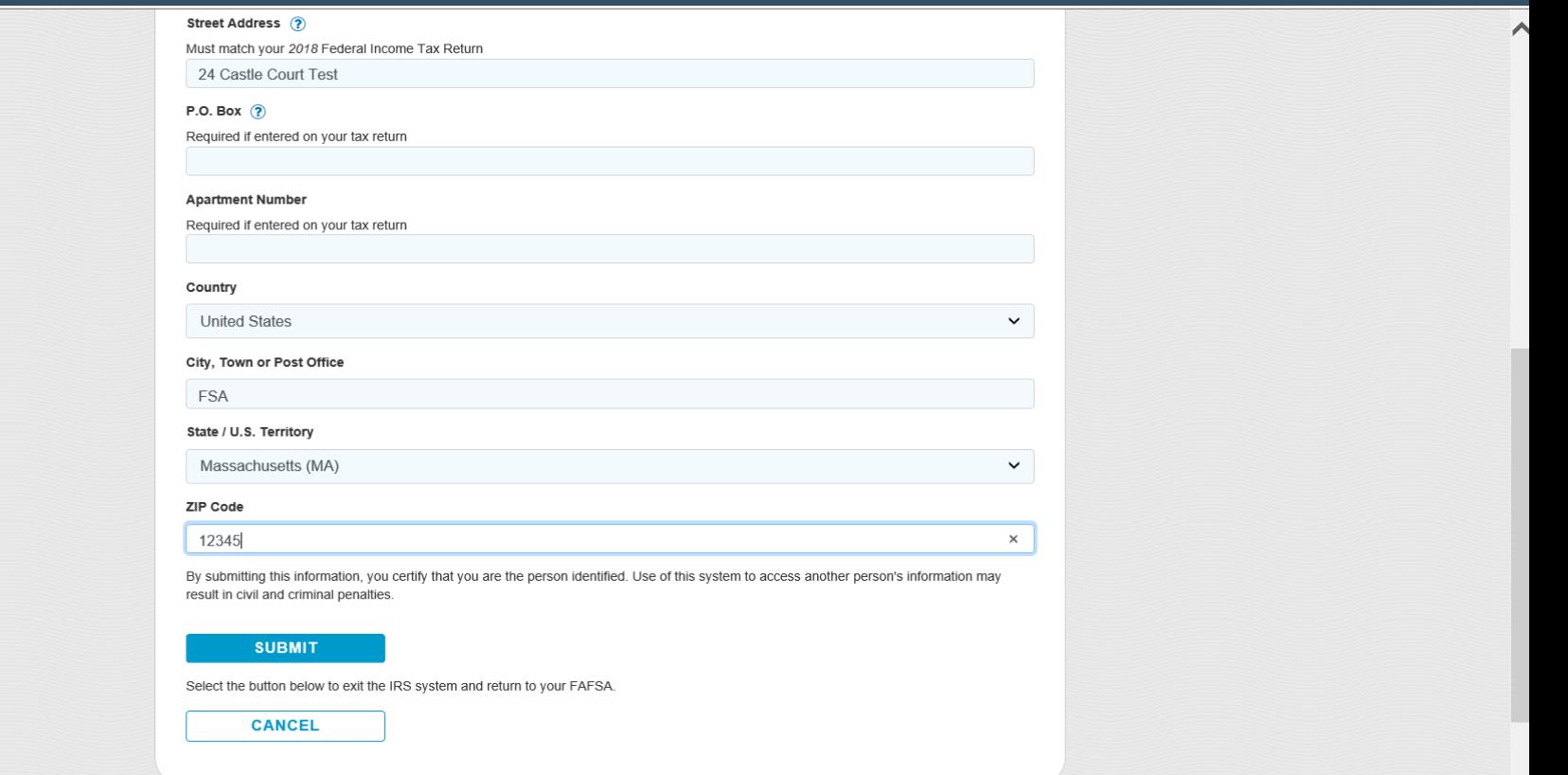

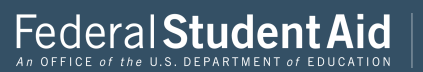

M

# 2018 Federal Income Tax Information

#### Jane Austin

Based on the information you provided, the Internal Revenue Service (IRS) located your income tax return. With your permission below, the IRS will securely transfer your tax information to the U.S. Department of Education (ED) to populate any applicable FAFSA<sup>®</sup> questions.

For your protection, the IRS will not display your tax information and will further encrypt any tax information transferred using the IRS DRT; therefore, ED is unable to display your tax information on your FAFSA form.

The data retrieved from your tax return is limited to the items listed below as you reported to the IRS:

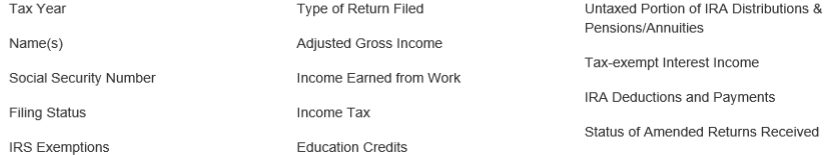

Refer to your tax records if you have a question about the values you reported.

#### Transfer My Tax Information into the FAFSA Form ?

The tax information provided to fafsa.gov will populate the answers to the appropriate FAFSA questions. After the FAFSA questions are populated, your IRS session will end, and you will return to your FAFSA form. Check this box if you are choosing to transfer your information.

#### Do Not Transfer My Tax Information and Return to the FAFSA Form (?)

By clicking the "Do Not Transfer" button, you are choosing not to transfer your tax information electronically. Your IRS session will end, and you will return to your FAFSA form.

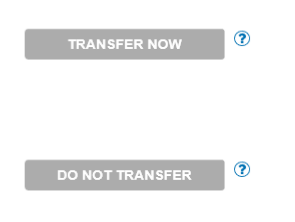

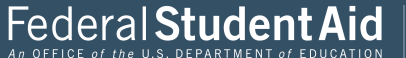

PROUD SPONSOR of the AMERICAN MIND®

v

# 2018 Federal Income Tax Information

#### Jane Austin

Based on the information you provided, the Internal Revenue Service (IRS) located your income tax return. With your permission below, the IRS will securely transfer your tax information to the U.S. Department of Education (ED) to populate any applicable FAFSA<sup>®</sup> questions.

For your protection, the IRS will not display your tax information and will further encrypt any tax information transferred using the IRS DRT; therefore, ED is unable to display your tax information on your FAFSA form.

The data retrieved from your tax return is limited to the items listed below as you reported to the IRS:

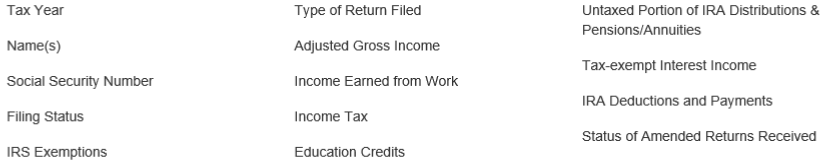

Refer to your tax records if you have a question about the values you reported.

#### Transfer My Tax Information into the FAFSA Form (?)

The tax information provided to fafsa.gov will populate the answers to the appropriate FAFSA questions. After the FAFSA questions are populated, your IRS session will end, and you will return to your FAFSA form. Check this box if you are choosing to transfer your information.

#### Do Not Transfer My Tax Information and Return to the FAFSA Form ?

By clicking the "Do Not Transfer" button, you are choosing not to transfer your tax information electronically. Your IRS session will end, and you will return to your FAFSA form.

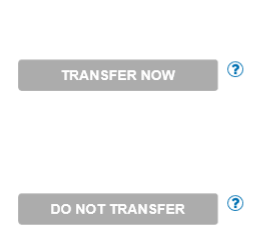

IRS Privacy Policy  $G$  | Accessibility  $G$ 

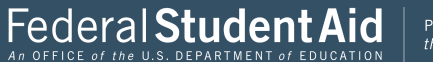

PROUD SPONSOR of the AMERICAN MIND®

∧

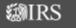

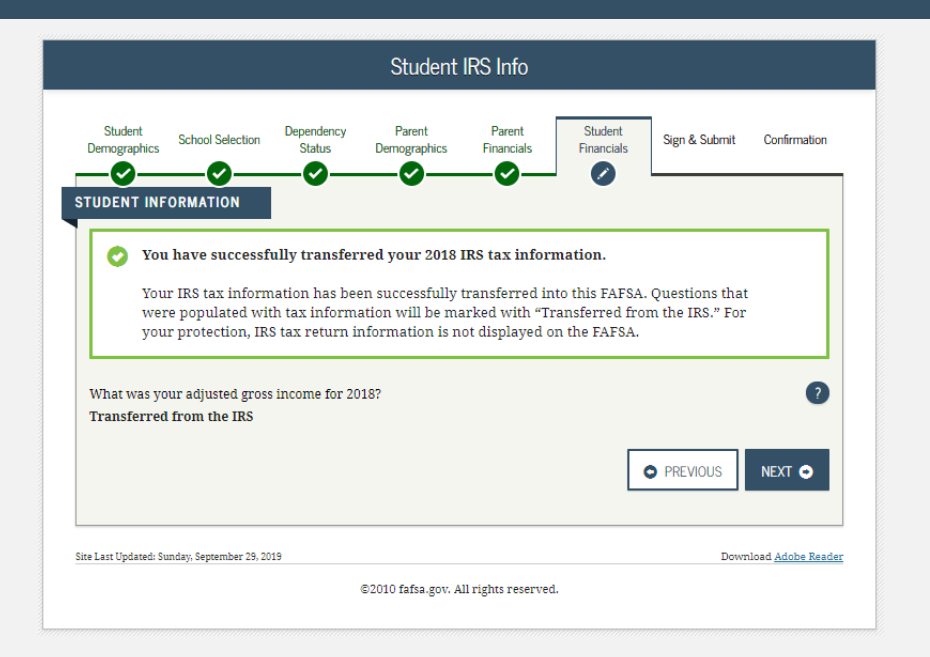

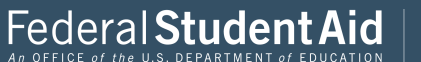

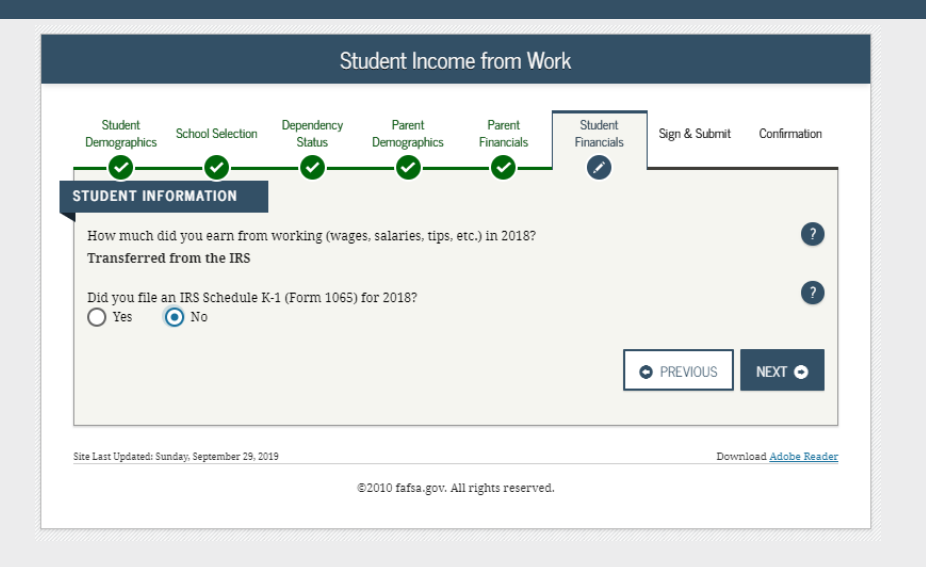

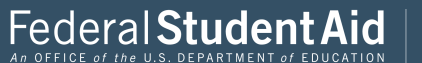
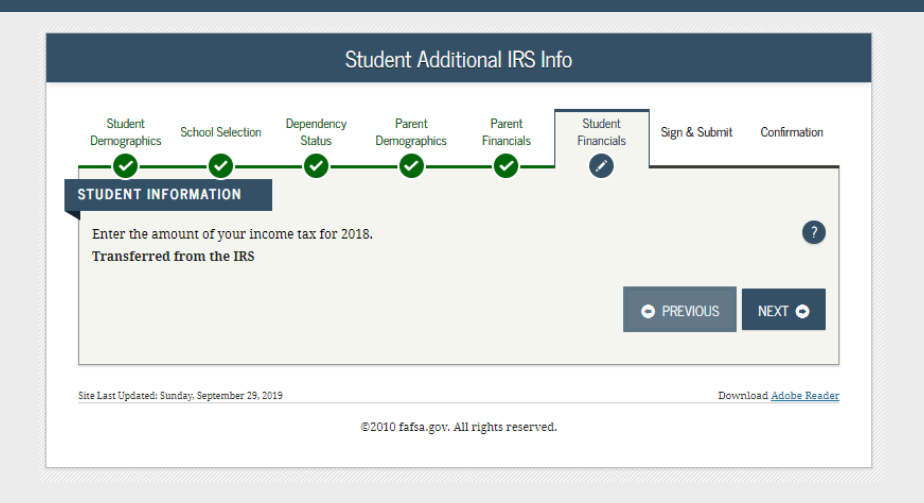

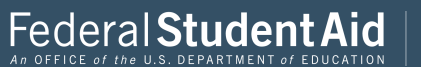

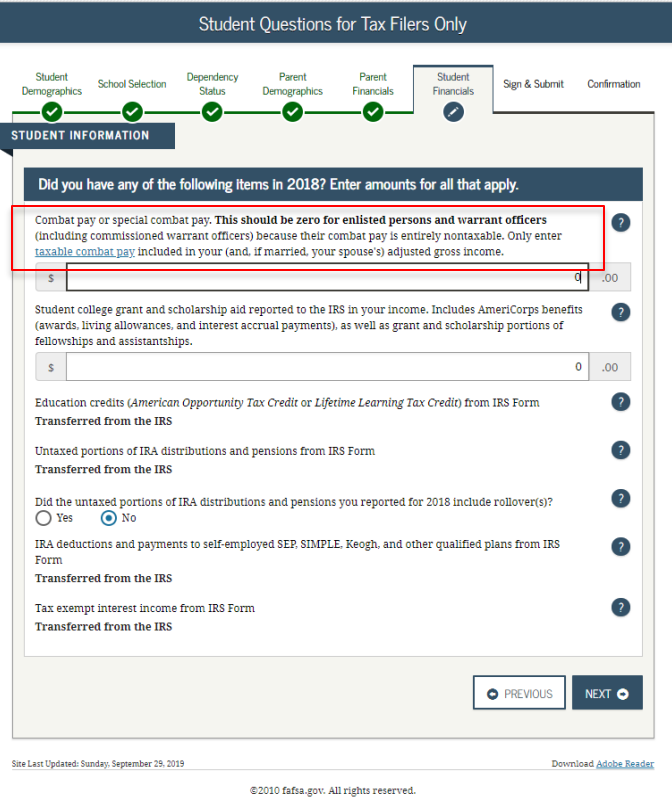

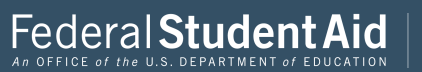

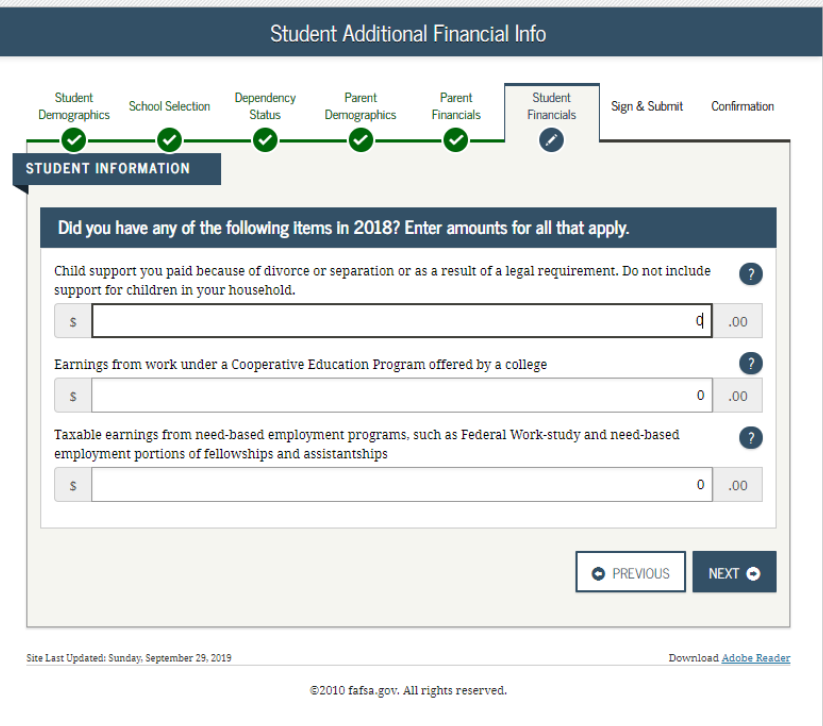

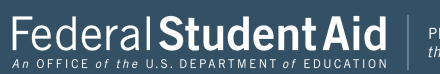

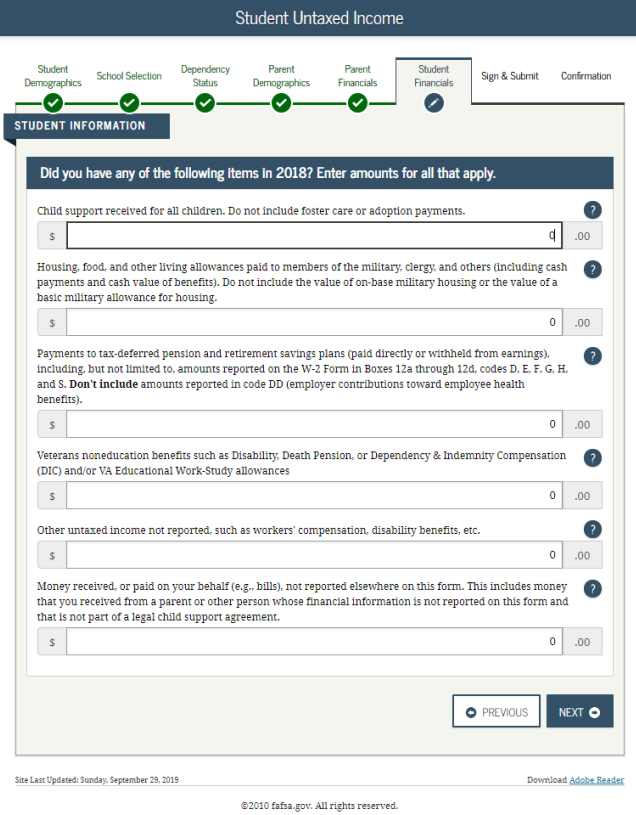

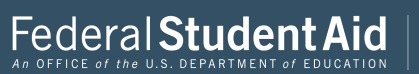

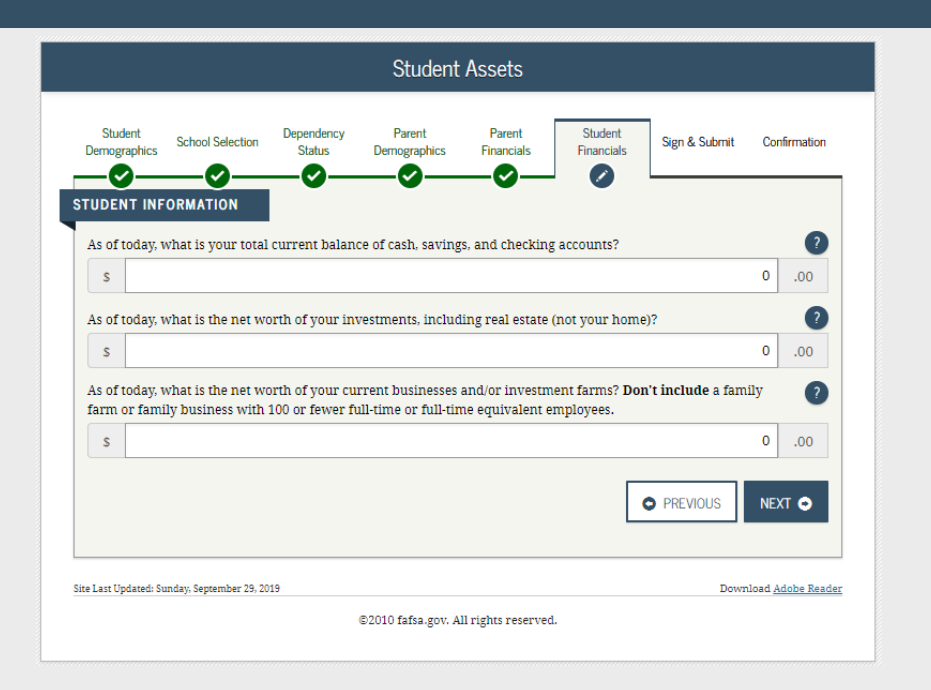

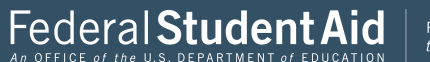

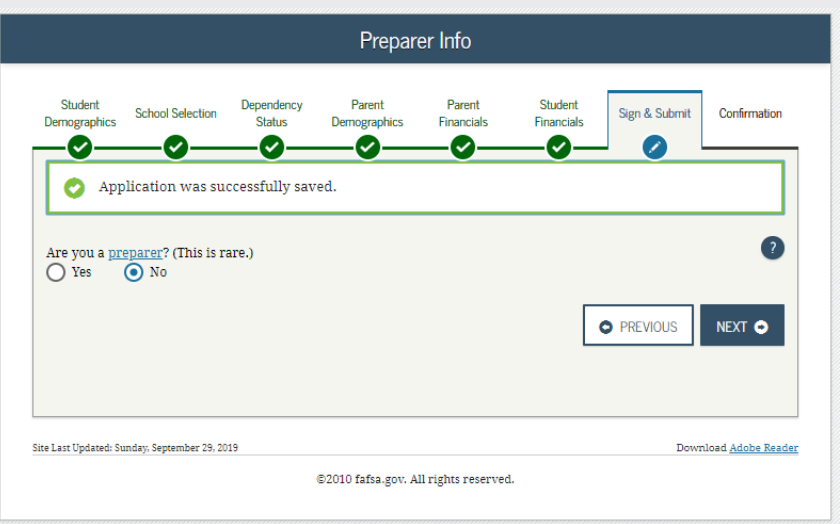

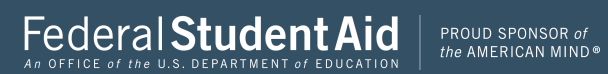

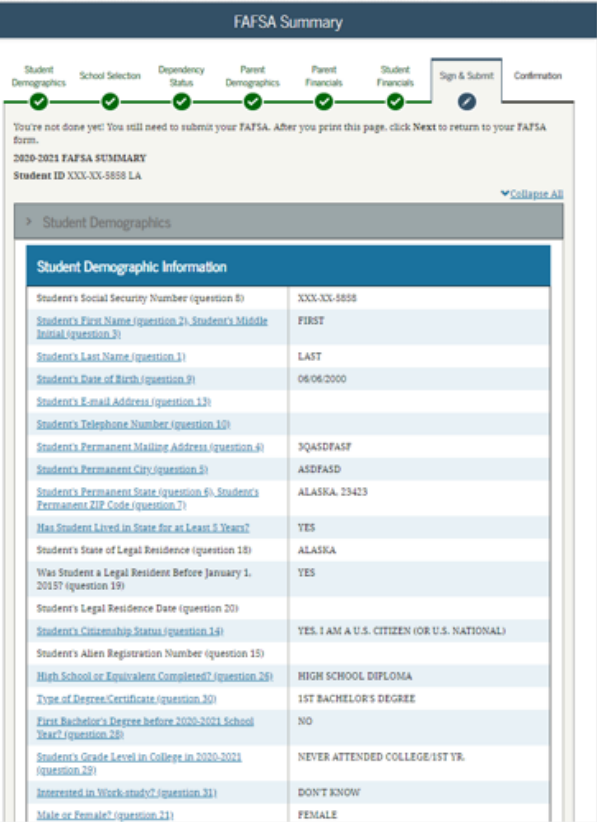

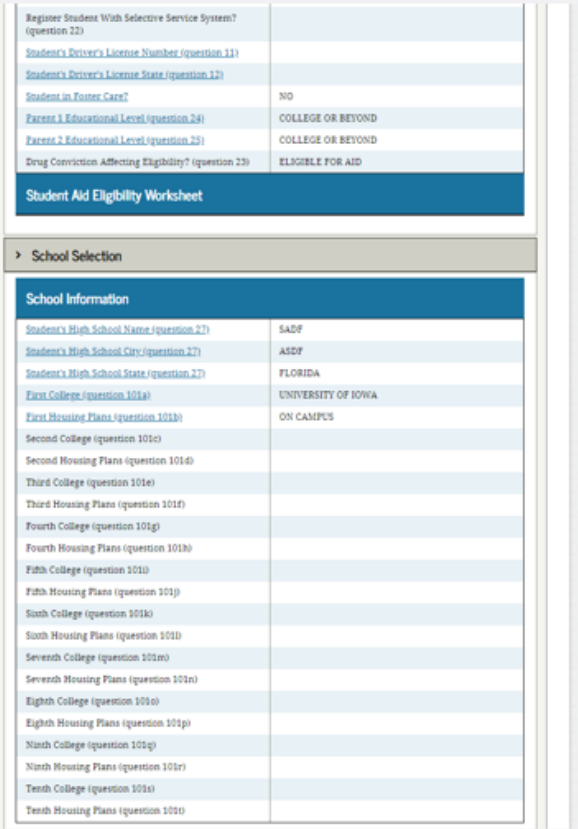

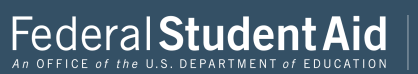

79

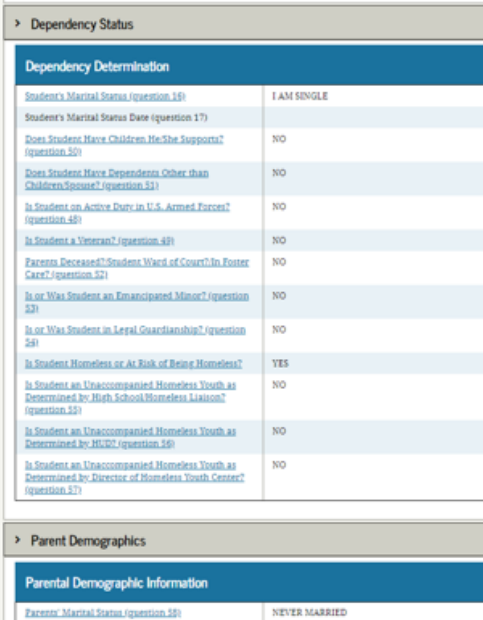

**MOTHER'S** 

Parents' Marital Status Date (question 59)

Which Parent's Information to Provide? Parent 1 (Father's/Mother's/Stepparent's) Social Security Number (question 60) Parent 1 (Father's/Mother's/Stepparent's) Last Name<br>(question 61)  $\footnotesize$  Parent 1 (Father's/Mother's/Stepparent's)<br> First Name Initial (question 62) Parent 1 (Father's/Mother's/Stepparent's) Date of

Birth (question 63) Parents' E-mail Address (question 65)

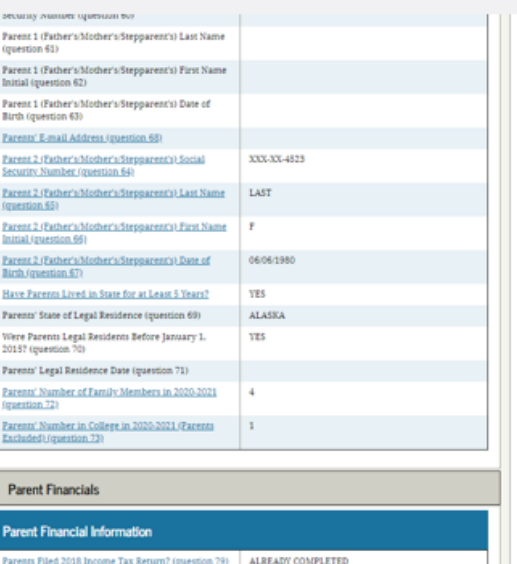

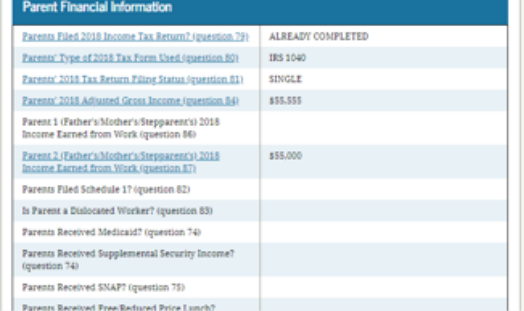

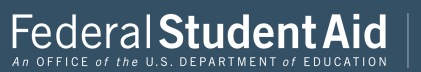

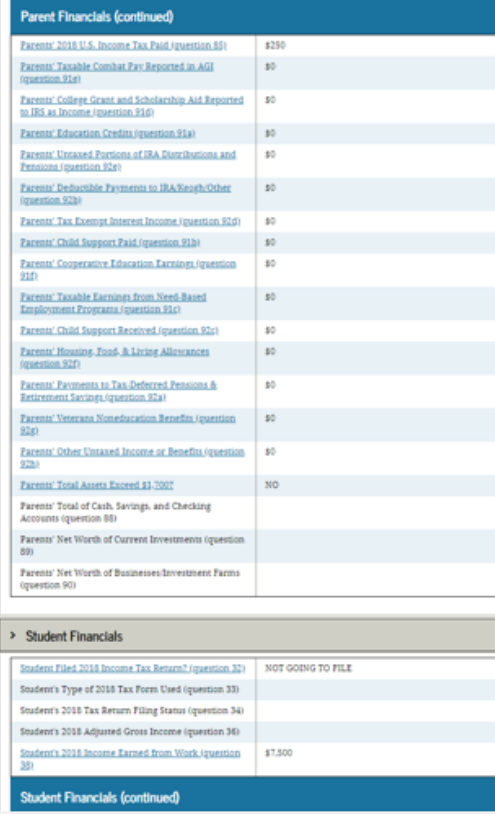

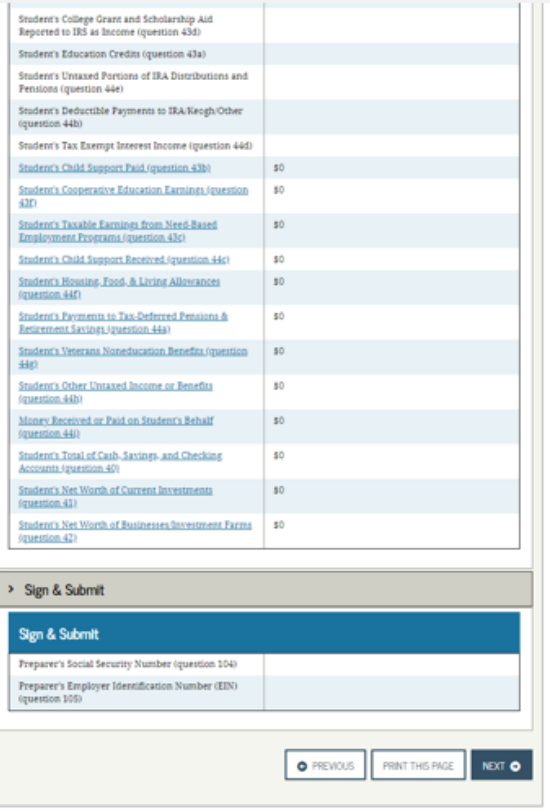

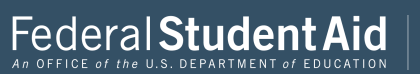

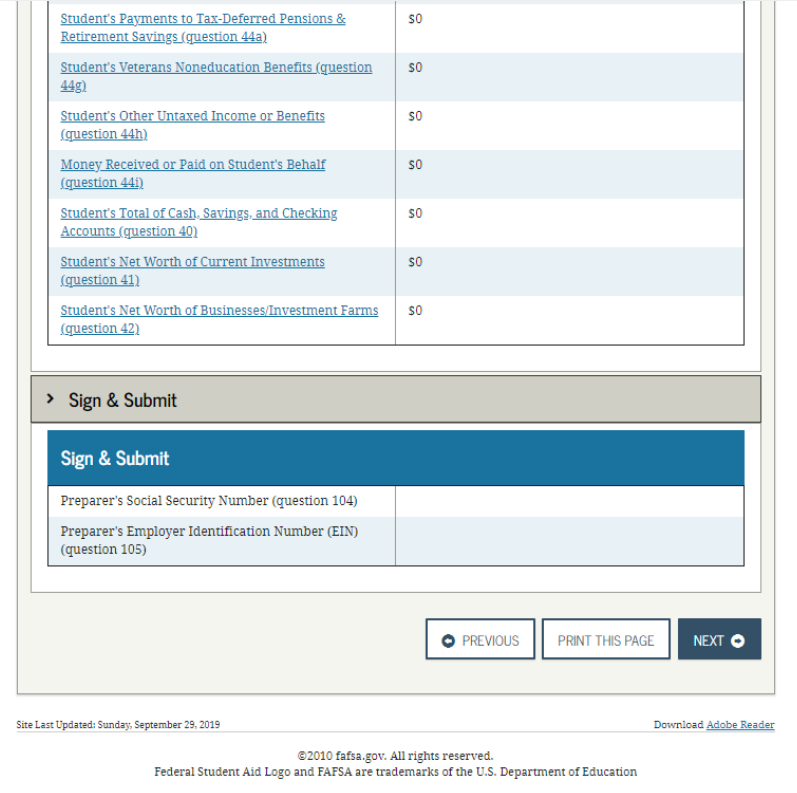

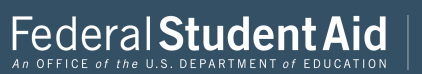

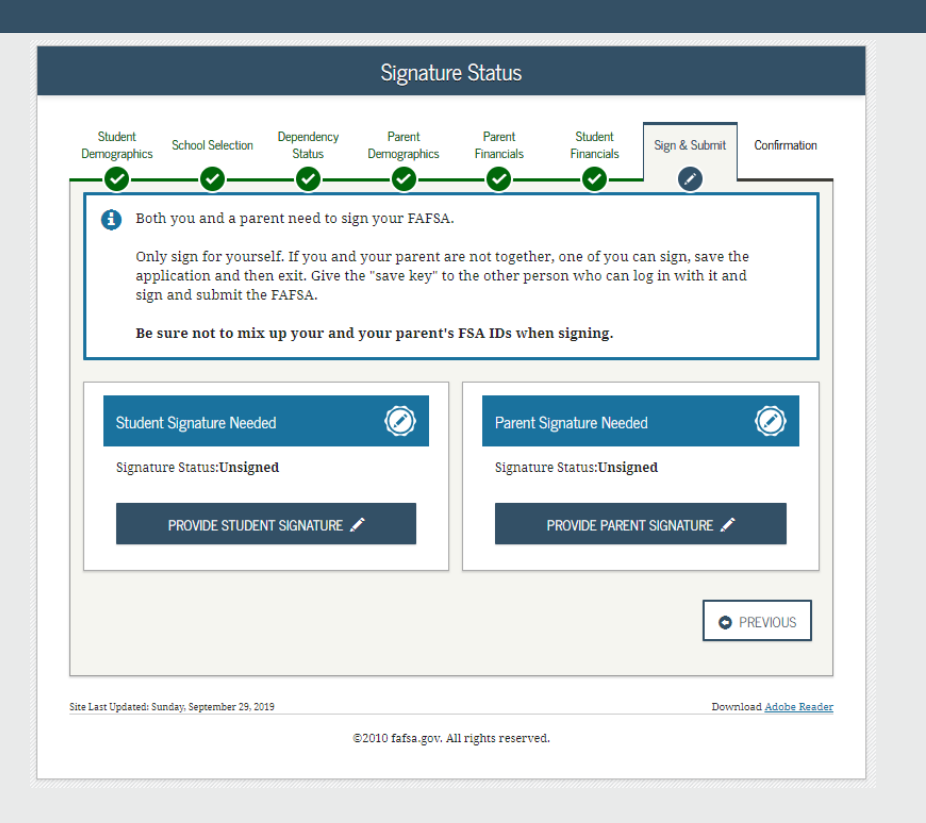

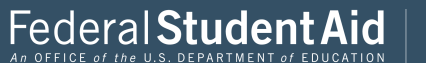

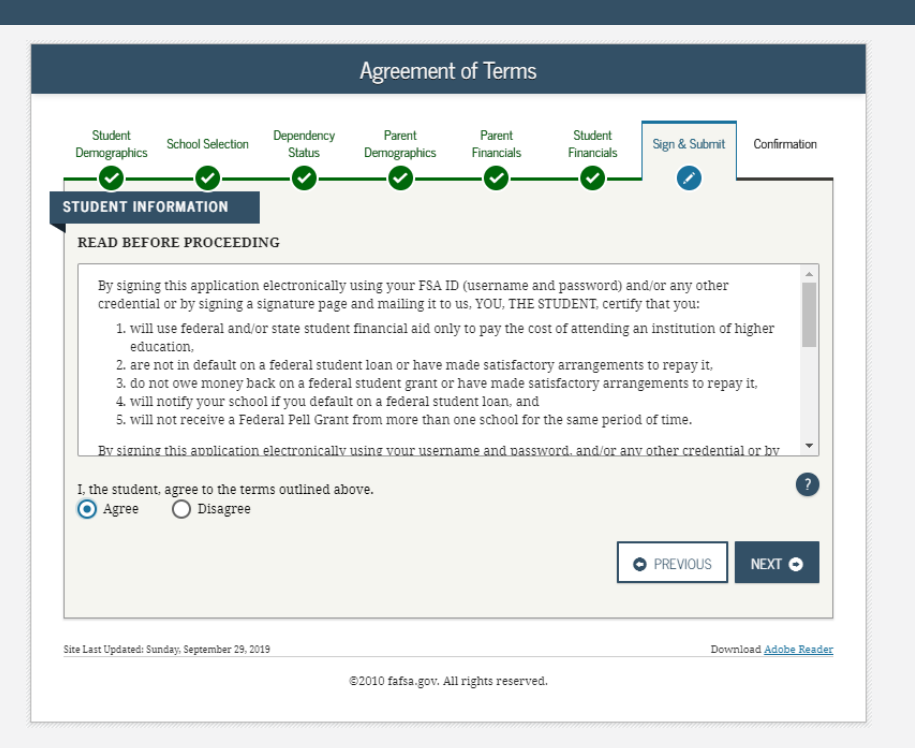

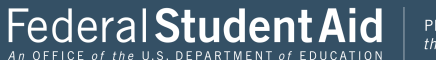

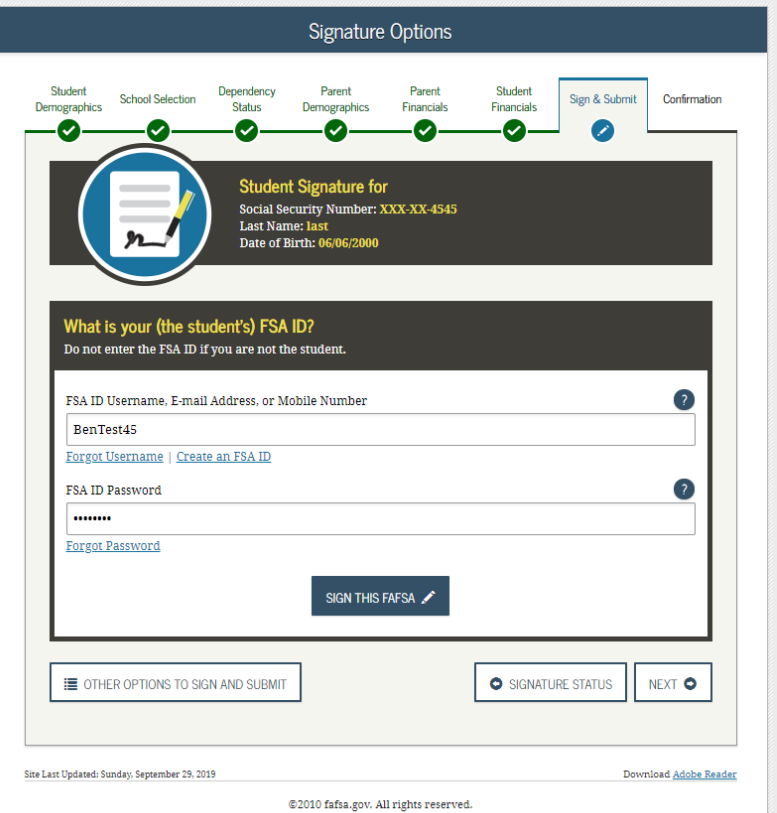

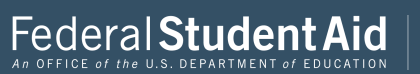

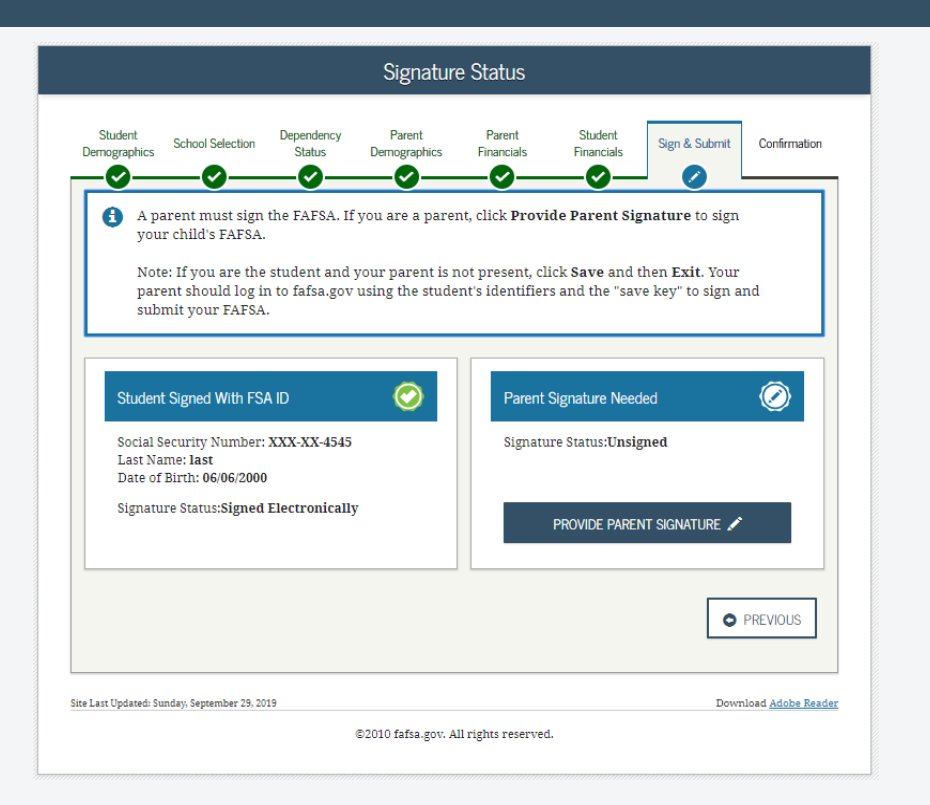

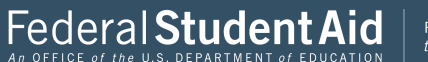

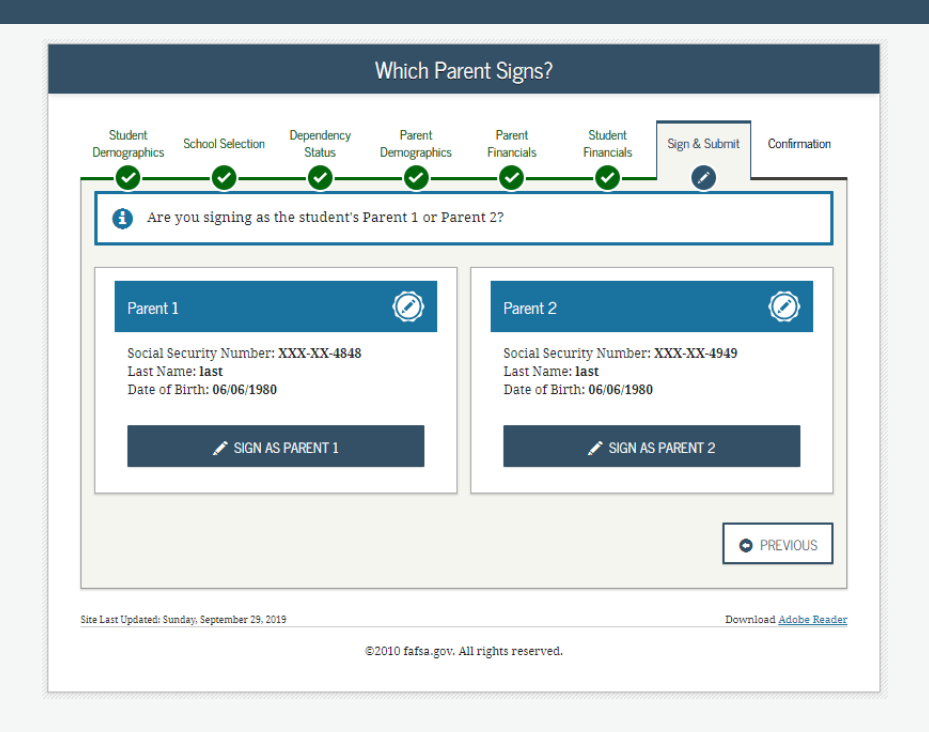

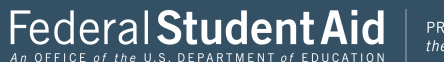

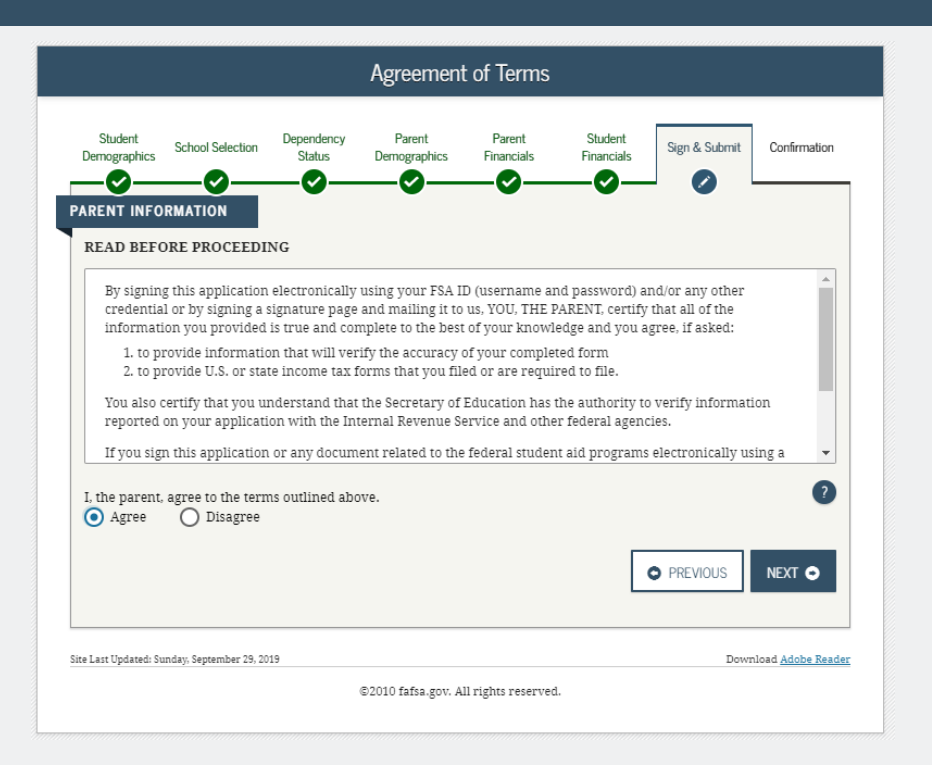

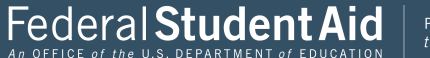

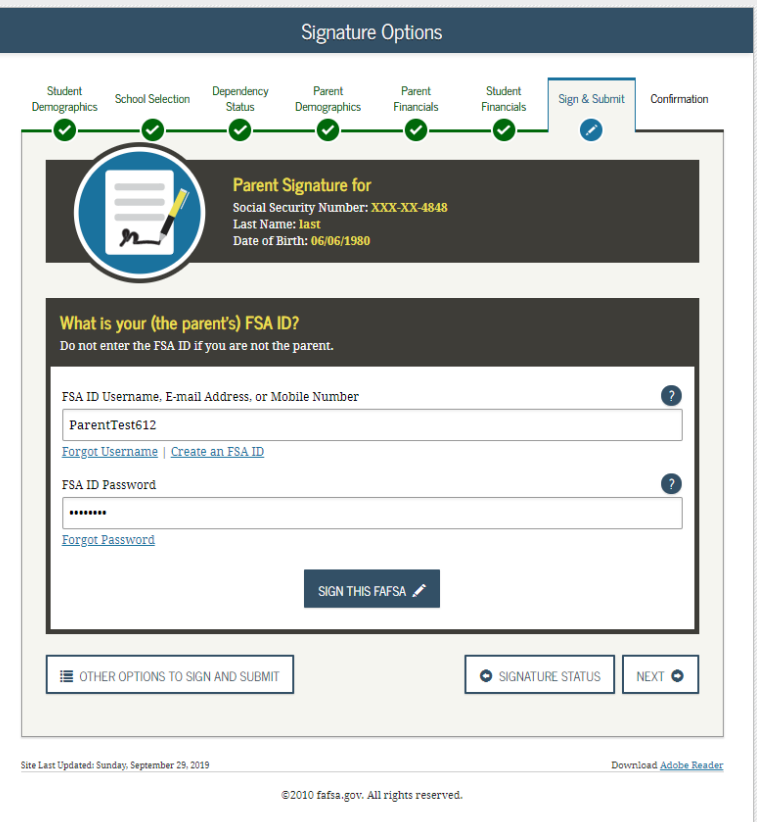

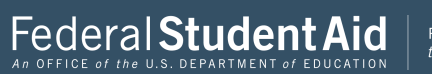

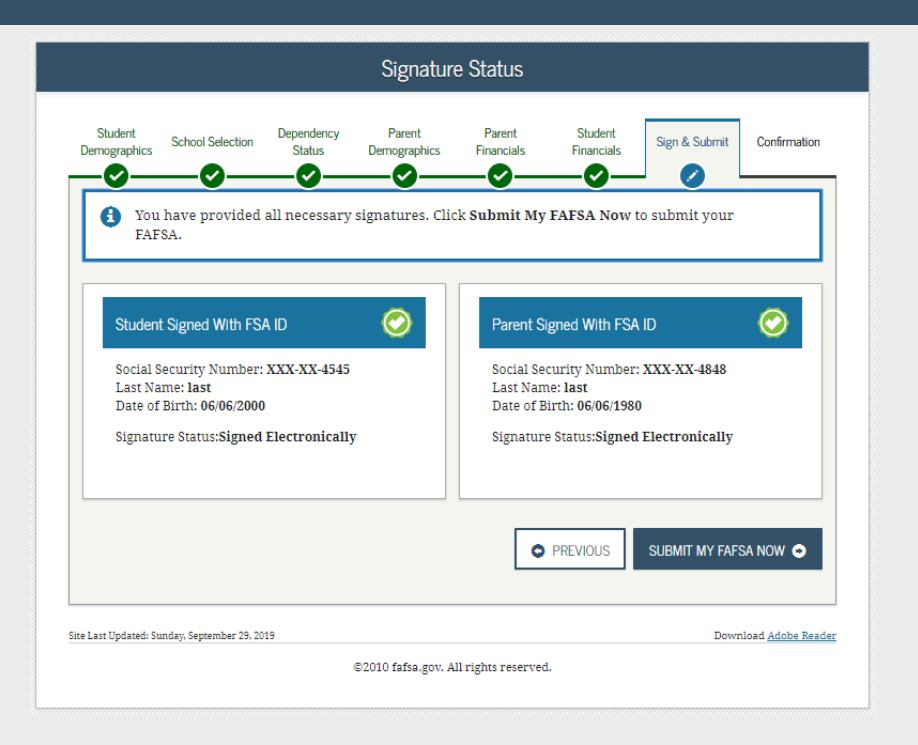

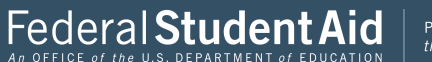

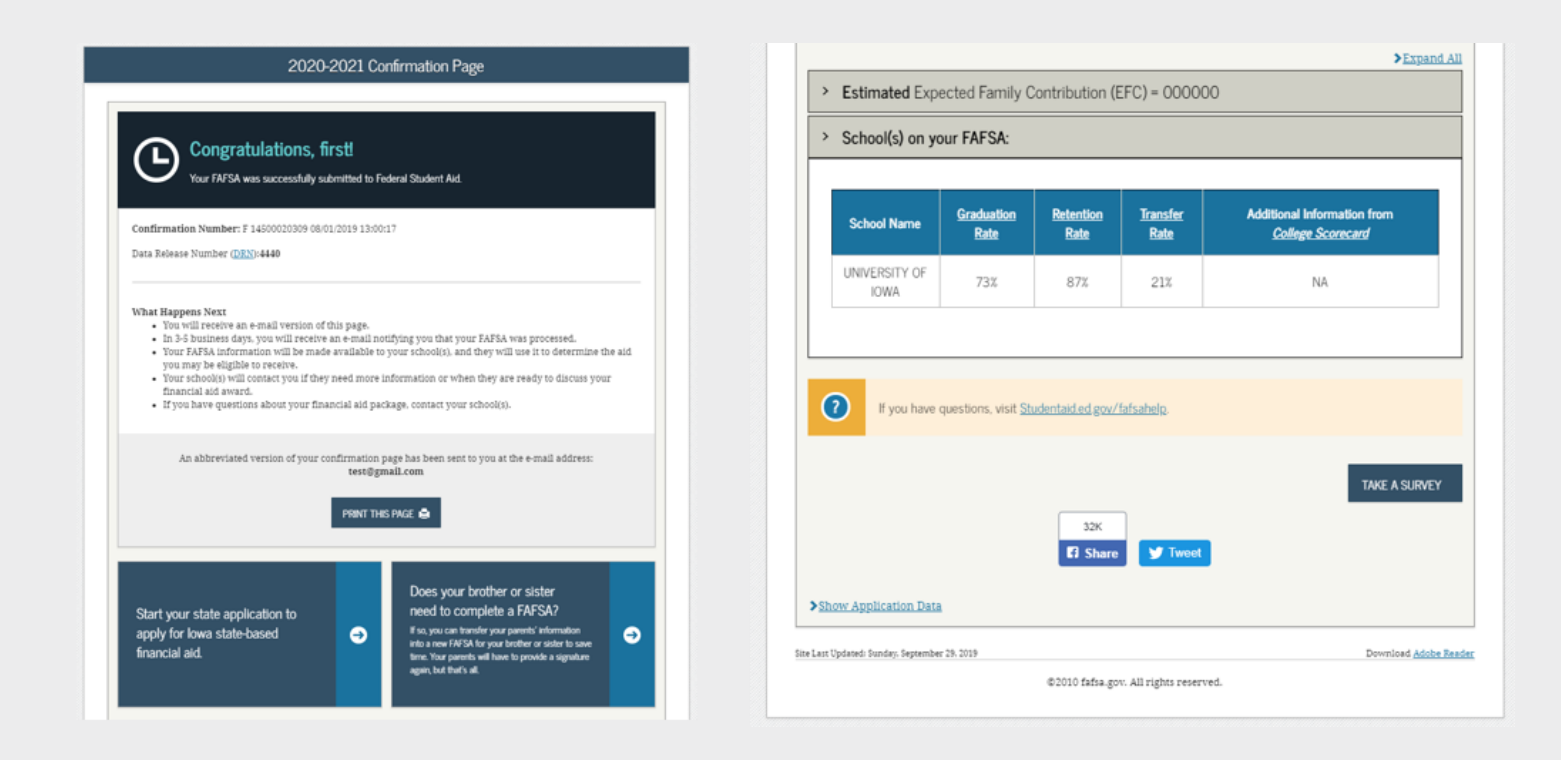

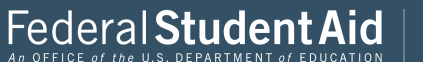